## **SOLUCIÓN DE DOS ESTUDIOS DE CASO BAJO EL USO DE TECNOLOGÍA CISCO.**

## **CARLOS ENRIQUE VELEZ ARIZA**

# **UNIVERSIDAD NACIONAL ABIERTA Y A DISTANCIA –UNAD ESCUELA DE CIENCIAS BÁSICAS, TECNOLOGÍA E INGENIERÍA – ECBTI INGENIERÍA DE SISTEMAS BARRANQUILLA**

**2019**

## **SOLUCIÓN DE DOS ESTUDIOS DE CASO BAJO EL USO DE TECNOLOGÍA CISCO.**

**CARLOS ENRIQUE VELEZ ARIZA**

## **Diplomado de opción de grado presentado para optar el título de INGENIERO DE SISTEMAS**

# **TUTOR GIOVANNI ALBERTO BRACHO**

# **UNIVERSIDAD NACIONAL ABIERTA Y A DISTANCIA –UNAD ESCUELA DE CIENCIAS BÁSICAS, TECNOLOGÍA E INGENIERÍA – ECBTI INGENIERÍA DE SISTEMAS BARRANQUILLA**

**2019**

# NOTA DE ACEPTACIÓN

Firma del Presidente del Jurado

Firma del Jurado

Firma del Jurado

BARRANQUILLA, 23 de mayo de 2019

## <span id="page-3-0"></span>**CONTENIDO**

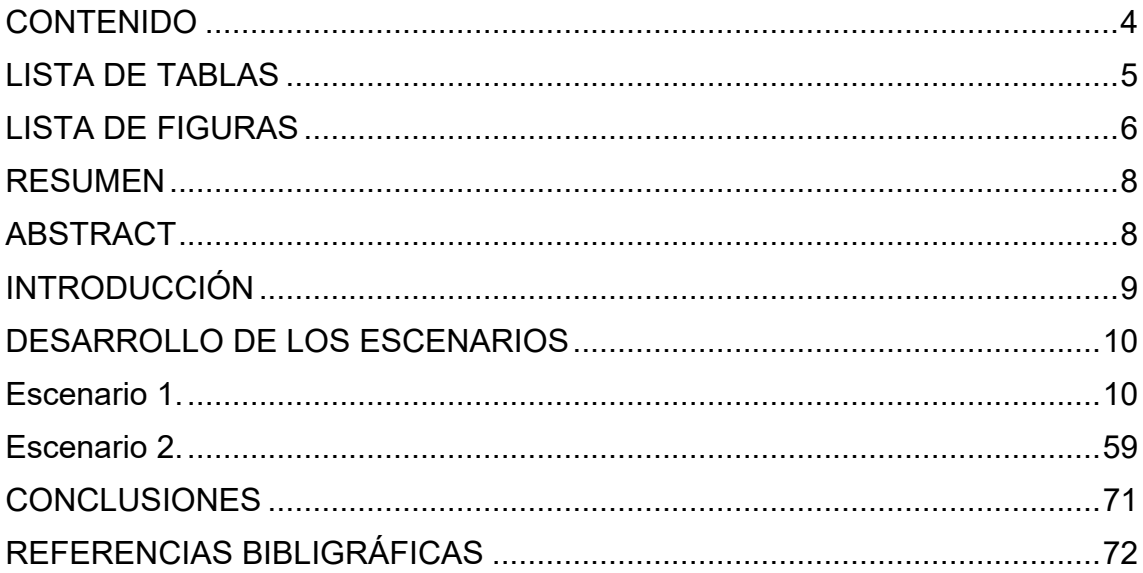

## **LISTA DE TABLAS**

**Pág.**

<span id="page-4-0"></span>[Tabla 1. Interfaces de cada router que no necesitan desactivación.](#page-31-0) ................32 [Tabla 2. Configuración del protocolo de enrutamiento OSPFv2 en el area 0.](#page-61-0) ..62

# **LISTA DE FIGURAS**

<span id="page-5-0"></span>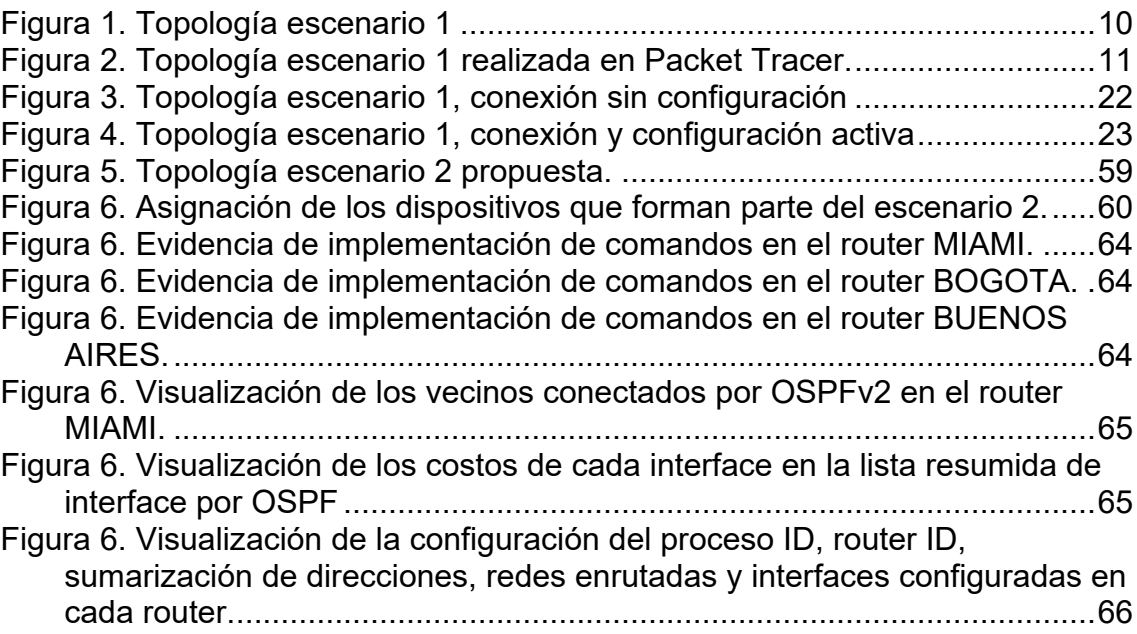

#### **GLOSARIO**

**ADSL - Línea digital de suscriptor asincrona:** Una variante DSL en la que el tráfico es transmitido a diferentes velocidades en diferentes direcciones.

**Ancho de Banda:** Es la diferencia entre las frecuencias más alta y más baja capaz de ser llevadas por un canal.

**Cortafuegos:** Elemento de hardware o software utilizado en una red de computadores para prevenir algunos tipos de comunicaciones prohibidos según las políticas de red que se hayan definido en función de las necesidades de la organización responsable de la red.

**Dirección IP:** Una dirección en la red asignada a una in-terfaz de un nodo de la red y usada para identificar (localizar) en forma única el nodo dentro de la Internet.

**Enrutador:** (del inglés Router). Dispositivo hardware o software de interconexión de redes de computadores que opera en la capa tres (nivel de red) del modelo OSI. Este dispositivo interconecta segmentos de red o redes enteras.

**Internet:** Cuando se usa como nombre y se deletrea con 1 minúscula, "internet" es una abreviación para red inter-conectada, que se refiere a una colección de redes interco-nectadas que funcionan como una sola red.

**LAN:** Una red local es la interconexión de varios computadores y periféricos.

**Red de área amplia (WAN):** Una red que interconecta recursos de computadoras que están geográficamente ampliamente separadas (usualmente a más de 100 km). Esto incluye pueblos, ciudades, estados y condados. Un WAN cubre generalmente un área mayor que 5 millas (8 km) y puede considerarse que consiste en una colección de LAN.

**Switch:** Dispositivo de interconexión de redes de computadores que opera en la capa 2 (nivel de enlace de datos) del modelo OSI (Open Systems Interconection). **TCP:** Protocolo que fue creado entre los años 1973 - 1974 (por Vint Cerf y Robert Kahn) es uno de los protocolos fundamentales en Internet.

**UDP:** Protocolo del nivel de transporte basado en el intercambio de datagramas.

#### **RESUMEN**

<span id="page-7-0"></span>En esta actividad se trabajaran los diferentes protocolos que aseguren la busqueda de la identificación del grado de desarrollo de competencias y habilidades que fueron adquiridas a lo largo del diplomado. Lo esencial es poner a prueba los niveles de comprensión y solución de problemas relacionados con diversos aspectos de Networking.

Palabras Clave: CISCO, CCNA, Conmutación, Enrutamiento, Redes, Electrónica.

## **ABSTRACT**

<span id="page-7-1"></span>In this activity, the different protocols that ensure the search for the identification of the degree of development of competencies and skills that were acquired throughout the diploma are worked on. The essential thing is to test the levels of understanding and solving problems related to various aspects of Networking.

Keywords: CISCO, CCNA, Routing, Switching, Networking, Electronics.

## **INTRODUCCIÓN**

<span id="page-8-0"></span>La evaluación denominada "Prueba de habilidades prácticas", forma parte de las actividades evaluativas del Diplomado de Profundización CCNA, y busca identificar el grado de desarrollo de competencias y habilidades que fueron adquiridas a lo largo del diplomado. Lo esencial es poner a prueba los niveles de comprensión y solución de problemas relacionados con diversos aspectos de Networking.

A continuación se elaboran dos escenarios correspondientes a la temática de implementación de soluciones soportadas en enrutamiento avanzado como etapa final del curso Diplomado de Profundización CCNA.

## **DESARROLLO DE LOS ESCENARIOS**

#### <span id="page-9-1"></span><span id="page-9-0"></span>**Escenario 1.**

Este escenario plantea el uso de RIP como protocolo de enrutamiento, considerando que se tendran rutas por defecto redistribuidas; asimismo, habilitar el encapsulamiento PPP y su autenticación.

Los routers Bogota2 y medellin2 proporcionan el servicio DHCP a su propia red LAN y a los routers 3 de cada ciudad.

Debe configurar PPP en los enlaces hacia el ISP, con autenticación.

Debe habilitar NAT de sobrecarga en los routers Bogota1 y medellin1.

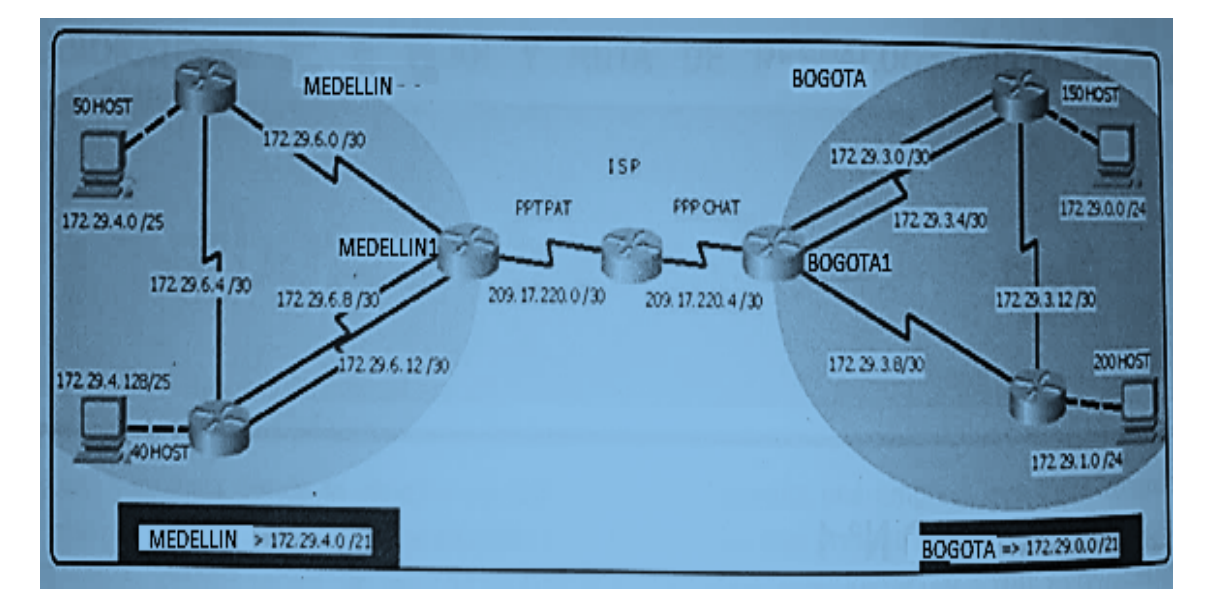

<span id="page-9-2"></span>Figura 1. Topología escenario 1

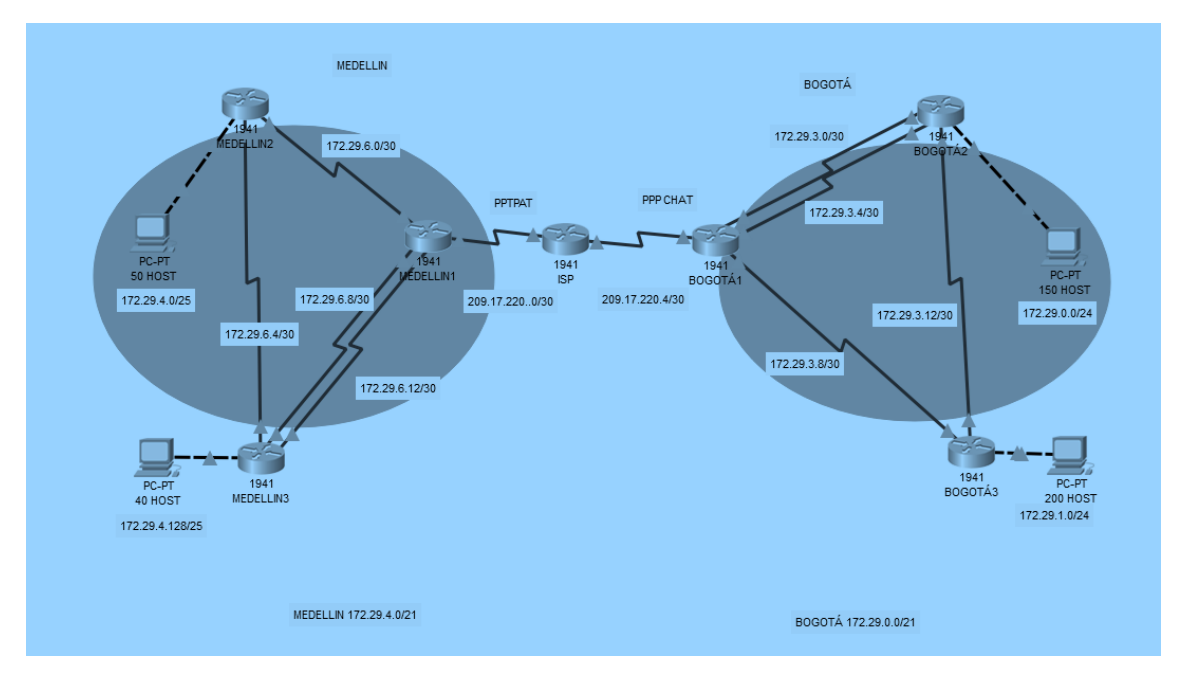

<span id="page-10-0"></span>Figura 2. Topología escenario 1 realizada en Packet Tracer.

• Realizar las rutinas de diagnóstico y dejar los equipos listos para su configuración (asignar nombres de equipos, asignar claves de seguridad, etc).

## *CONFIGURACIÓN BÁSICA ISP*

Router>en

Router#conf t

Enter configuration commands, one per line. End with CNTL/Z.

Router(config)#no ip domain-lookup

Router(config)#hostname ISP

ISP(config)#enable secret class

ISP(config)#line console 0

ISP(config-line)#password cisco

ISP(config-line)#login

ISP(config-line)#logging synchronous

ISP(config-line)#line vty 0 15

ISP(config-line)#password cisco

ISP(config-line)#login

ISP(config-line)#logging synchronous

ISP(config)#banner motd #

Enter TEXT message. End with the character '#'.

-----------------------------------------------------

-----------------------------------------------------

Prohibido el acceso a personal no autorizado!!!

-----------------------------------------------------

-----------------------------------------------------

#

ISP(config)#service password-encryption

# *CONFIGURACIÓN BÁSICA MEDELLIN1*

Router>en

Router#conf t

Enter configuration commands, one per line. End with CNTL/Z.

Router(config)#no ip domain-lookup

Router(config)#hostname MEDELLIN1

MEDELLIN1(config)#enable secret class

MEDELLIN1(config)#line console 0

MEDELLIN1(config-line)#password cisco

MEDELLIN1(config-line)#login

MEDELLIN1(config-line)#logging synchronous

MEDELLIN1(config-line)#line vty 0 15

MEDELLIN1(config-line)#password cisco

MEDELLIN1(config-line)#login

MEDELLIN1(config-line)#logging synchronous

MEDELLIN1(config)#banner motd #

Enter TEXT message. End with the character '#'.

-----------------------------------------------------

-----------------------------------------------------

Prohibido el acceso a personal no autorizado!!!

-----------------------------------------------------

#

MEDELLIN1(config)#service password-encryption

# *CONFIGURACIÓN BÁSICA MEDELLIN2*

Router>en

Router#conf t

Enter configuration commands, one per line. End with CNTL/Z.

Router(config)#no ip domain-lookup

Router(config)#hostname MEDELLIN2

MEDELLIN2(config)#enable secret class

MEDELLIN2(config)#line console 0

MEDELLIN2(config-line)#password cisco

MEDELLIN2(config-line)#login

MEDELLIN2(config-line)#logging synchronous

MEDELLIN2(config-line)#line vty 0 15

MEDELLIN2(config-line)#password cisco

MEDELLIN2(config-line)#login

MEDELLIN2(config-line)#logging synchronous

MEDELLIN2(config)#banner motd #

Enter TEXT message. End with the character '#'.

-----------------------------------------------------

-----------------------------------------------------

Prohibido el acceso a personal no autorizado!!!

-----------------------------------------------------

#

MEDELLIN2(config)#service password-encryption *CONFIGURACIÓN BÁSICA MEDELLIN3*

Router>en

Router#conf t

Enter configuration commands, one per line. End with CNTL/Z.

Router(config)#no ip domain-lookup

Router(config)#hostname MEDELLIN3

MEDELLIN3(config)#enable secret class

MEDELLIN3(config)#line console 0

MEDELLIN3(config-line)#password cisco

MEDELLIN3(config-line)#login

MEDELLIN3(config-line)#logging synchronous

MEDELLIN3(config-line)#line vty 0 15

MEDELLIN3(config-line)#password cisco

MEDELLIN3(config-line)#login

MEDELLIN3(config-line)#logging synchronous

MEDELLIN3(config)#banner motd #

Enter TEXT message. End with the character '#'.

-----------------------------------------------------

-----------------------------------------------------

Prohibido el acceso a personal no autorizado!!!

-----------------------------------------------------

-----------------------------------------------------

## #

MEDELLIN3(config)#service password-encryption

# *CONFIGURACIÓN BÁSICA BOGOTA1*

Router>en Router#conf t Enter configuration commands, one per line. End with CNTL/Z. Router(config)#no ip domain-lookup Router(config)#hostname BOGOTA1

BOGOTA1(config)#enable secret class BOGOTA1(config)#line console 0 BOGOTA1(config-line)#password cisco BOGOTA1(config-line)#login BOGOTA1(config-line)#logging synchronous BOGOTA1(config-line)#line vty 0 15 BOGOTA1(config-line)#password cisco BOGOTA1(config-line)#login BOGOTA1(config-line)#logging synchronous BOGOTA1(config)#banner motd # Enter TEXT message. End with the character '#'.

-----------------------------------------------------

-----------------------------------------------------

Prohibido el acceso a personal no autorizado!!!

-----------------------------------------------------

-----------------------------------------------------

#

BOGOTA1(config)#service password-encryption

## *CONFIGURACIÓN BÁSICA BOGOTA2*

Router>en Router#conf t

Enter configuration commands, one per line. End with CNTL/Z.

Router(config)#no ip domain-lookup

Router(config)#hostname BOGOTA2

BOGOTA2(config)#enable secret class

BOGOTA2(config)#line console 0

BOGOTA2(config-line)#password cisco

BOGOTA2(config-line)#login

BOGOTA2(config-line)#logging synchronous

BOGOTA2(config-line)#line vty 0 15 BOGOTA2(config-line)#password cisco BOGOTA2(config-line)#login BOGOTA2(config-line)#logging synchronous BOGOTA2(config)#banner motd # Enter TEXT message. End with the character '#'. -----------------------------------------------------

-----------------------------------------------------

Prohibido el acceso a personal no autorizado!!!

-----------------------------------------------------

-----------------------------------------------------

#

BOGOTA2(config)#service password-encryption

## *CONFIGURACIÓN BÁSICA BOGOTA3*

Router>en Router#conf t Enter configuration commands, one per line. End with CNTL/Z. Router(config)#no ip domain-lookup Router(config)#hostname BOGOTA3 BOGOTA3(config)#enable secret class BOGOTA3(config)#line console 0 BOGOTA3(config-line)#password cisco BOGOTA3(config-line)#login BOGOTA3(config-line)#logging synchronous BOGOTA3(config-line)#line vty 0 15 BOGOTA3(config-line)#password cisco BOGOTA3(config-line)#login BOGOTA3(config-line)#logging synchronous BOGOTA3(config)#banner motd #

Enter TEXT message. End with the character '#'.

-----------------------------------------------------

-----------------------------------------------------

Prohibido el acceso a personal no autorizado!!!

-----------------------------------------------------

-----------------------------------------------------

#

BOGOTA3(config)#service password-encryption

# *ENRUTAMIENTO MEDELLIN3*

MEDELLIN3(config-if)#ip address 172.29.6.5 255.255.255.252 MEDELLIN3(config-if)#no shutdown

MEDELLIN3(config-if)# %LINK-5-CHANGED: Interface Serial0/0/1, changed state to up

MEDELLIN3(config-if)#

%LINEPROTO-5-UPDOWN: Line protocol on Interface Serial0/0/1, changed state to up

MEDELLIN3(config-if)#int s0/1/0 MEDELLIN3(config-if)#ip address 172.29.6.9 255.255.255.252 MEDELLIN3(config-if)#no shutdown

%LINK-5-CHANGED: Interface Serial0/1/0, changed state to down MEDELLIN3(config-if)#int s0/1/1 MEDELLIN3(config-if)#ip address 172.29.6.13 255.255.255.252 MEDELLIN3(config-if)#no shutdown

# *ENRUTAMIENTO MEDELLIN2*

MEDELLIN2(config)#

MEDELLIN2(config)#int s0/0/1 MEDELLIN2(config-if)#ip address 172.29.6.6 255.255.255.252 MEDELLIN2(config-if)#no shutdown

%LINK-5-CHANGED: Interface Serial0/0/1, changed state to down MEDELLIN2(config-if)#int s0/0/0 MEDELLIN2(config-if)#ip address 172.29.6.2 255.255.255.252 MEDELLIN2(config-if)#no shutdown

#### *ENRUTAMIENTO MEDELLIN1*

MEDELLIN1(config)#int s0/0/0 MEDELLIN1(config-if)#ip address 172.29.6.1 255.255.255.252 MEDELLIN1(config-if)#no shutdown

MEDELLIN1(config-if)# %LINK-5-CHANGED: Interface Serial0/0/0, changed state to up

MEDELLIN1(config-if)# %LINEPROTO-5-UPDOWN: Line protocol on Interface Serial0/0/0, changed state to up

MEDELLIN1(config-if)#int s0/1/0 MEDELLIN1(config-if)#ip address 172.29.6.10 255.255.255.252 MEDELLIN1(config-if)#no shutdown

MEDELLIN1(config-if)# %LINK-5-CHANGED: Interface Serial0/1/0, changed state to up

MEDELLIN1(config-if)#int s0/1/1 MEDELLIN1(config-if)#ip address 172.29.6.14 255.255.255.252 MEDELLIN1(config-if)#no shutdown

MEDELLIN1(config-if)# %LINK-5-CHANGED: Interface Serial0/1/1, changed state to up

MEDELLIN1(config-if)# %LINEPROTO-5-UPDOWN: Line protocol on Interface Serial0/1/1, changed state to up MEDELLIN1(config)#int s0/0/1 MEDELLIN1(config-if)#ip address 209.17.220.2 255.255.255.252 MEDELLIN1(config-if)#no shutdown

## *ENRUTAMIENTO BOGOTA3*

BOGOTA3(config)#int s0/0/0 BOGOTA3(config-if)#ip address 172.29.3.14 255.255.255.252 BOGOTA3(config-if)#no shutdown

BOGOTA3(config-if)# %LINK-5-CHANGED: Interface Serial0/0/0, changed state to up

BOGOTA3(config-if)#int s0/1/1

BOGOTA3(config-if)#

%LINEPROTO-5-UPDOWN: Line protocol on Interface Serial0/0/0, changed state to up

BOGOTA3(config-if)#ip address 172.29.3.10 255.255.255.252 BOGOTA3(config-if)#no shutdown

## *ENRUTAMIENTO BOGOTA2*

BOGOTA2(config)#int s0/0/0 BOGOTA2(config-if)#ip address 172.29.3.13 255.255.255.252

## BOGOTA2(config-if)#no shutdown

%LINK-5-CHANGED: Interface Serial0/0/0, changed state to down BOGOTA2(config-if)#int s0/0/1 BOGOTA2(config-if)#ip address 172.29.3.1 255.255.255.252 BOGOTA2(config-if)#no shutdown

%LINK-5-CHANGED: Interface Serial0/0/1, changed state to down BOGOTA2(config-if)#int s0/1/0 BOGOTA2(config-if)#ip address 172.29.3.5 255.255.255.252 BOGOTA2(config-if)#no shutdown

## *ENRUTAMIENTO BOGOTA1*

BOGOTA1(config)#int s0/1/1 BOGOTA1(config-if)#ip address 172.29.3.9 255.255.255.252 BOGOTA1(config-if)#no shutdown

BOGOTA1(config-if)# %LINK-5-CHANGED: Interface Serial0/1/1, changed state to up

BOGOTA1(config-if)# %LINEPROTO-5-UPDOWN: Line protocol on Interface Serial0/1/1, changed state to up

BOGOTA1(config-if)#int s0/1/0 BOGOTA1(config-if)#no ip address 172.29.3.2 255.255.255.252 BOGOTA1(config-if)#ip address 172.29.3.6 255.255.255.252 BOGOTA1(config-if)#no shutdown

BOGOTA1(config-if)#

%LINK-5-CHANGED: Interface Serial0/1/0, changed state to up

BOGOTA1(config-if)#

%LINEPROTO-5-UPDOWN: Line protocol on Interface Serial0/1/0, changed state to up

BOGOTA1(config-if)#int s0/0/1

BOGOTA1(config-if)#ip address 172.29.3.2 255.255.255.252 BOGOTA1(config-if)#no shutdown

BOGOTA1(config-if)# %LINK-5-CHANGED: Interface Serial0/0/1, changed state to up

BOGOTA1(config-if)# %LINEPROTO-5-UPDOWN: Line protocol on Interface Serial0/0/1, changed state to up BOGOTA1(config)#int s0/0/0 BOGOTA1(config-if)#ip address 209.17.220.6 255.255.255.252 BOGOTA1(config-if)#no shutdown

## *ENRUTAMIENTO ISP*

ISP(config)#int s0/0/1 ISP(config-if)#ip address 209.17.220.1 255.255.255.252 ISP(config-if)#no shutdown

ISP(config-if)# %LINK-5-CHANGED: Interface Serial0/0/1, changed state to up ISP(config-if)#

%LINEPROTO-5-UPDOWN: Line protocol on Interface Serial0/0/1, changed state to up

ISP(config-if)#int s0/0/0 ISP(config-if)#ip address 209.17.220.5 255.255.255.252 ISP(config-if)#no shutdown

## ISP(config-if)#

%LINK-5-CHANGED: Interface Serial0/0/0, changed state to up

• Realizar la conexión fisica de los equipos con base en la topología de red

Configurar la topología de red, de acuerdo con las siguientes especificaciones.

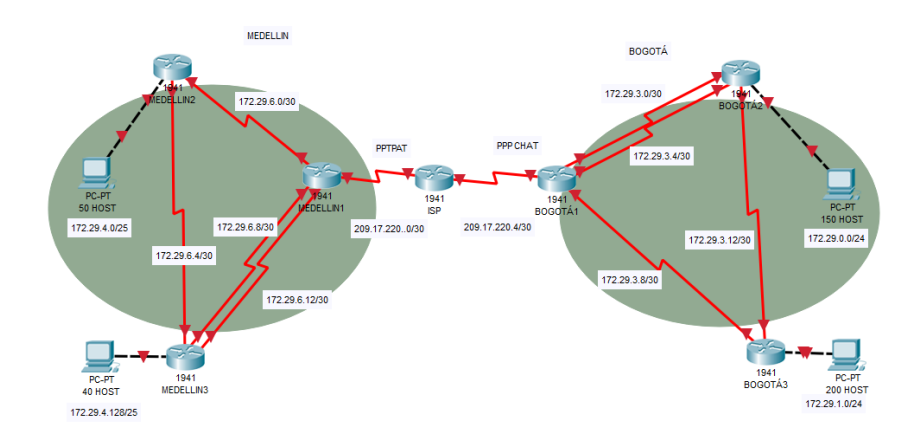

<span id="page-21-0"></span>Figura 3. Topología escenario 1, conexión sin configuración

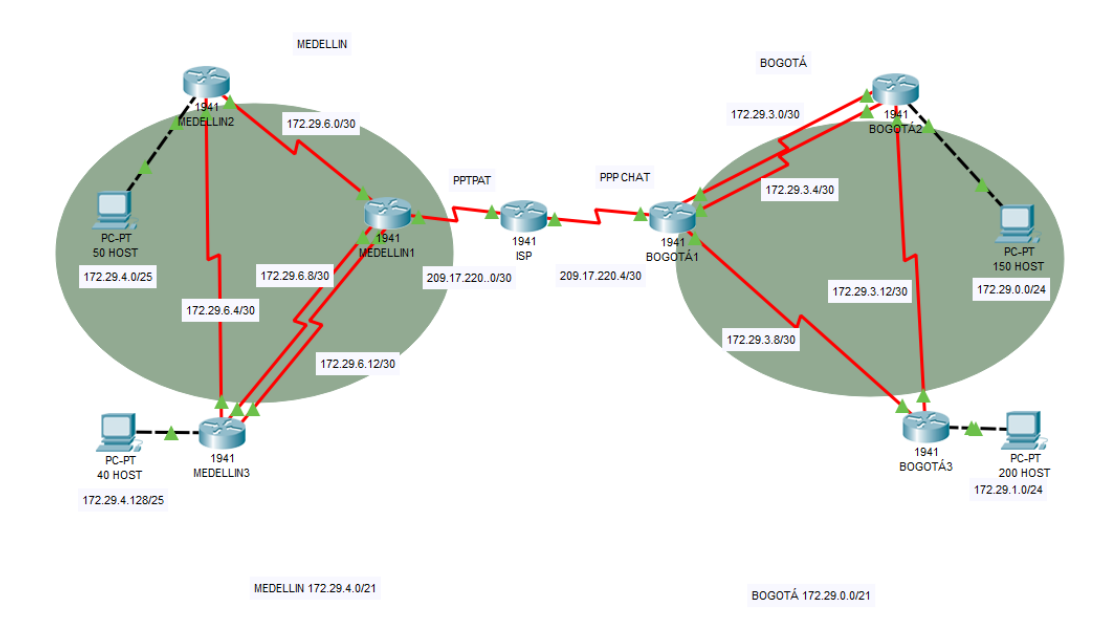

<span id="page-22-0"></span>Figura 4. Topología escenario 1, conexión y configuración activa

#### **Parte 1: Configuración del enrutamiento**

- a. Configurar el enrutamiento en la red usando el protocolo RIP versión 2, declare la red principal, desactive la sumarización automática.
- b. Verificar el balanceo de carga que presentan los routers.
- c. Obsérvese en los routers Bogotá1 y Medellín1 cierta similitud por su ubicación, por tener dos enlaces de conexión hacia otro router y por la ruta por defecto que manejan.
- d. Los routers Medellín2 y Bogotá2 también presentan redes conectadas directamente y recibidas mediante RIP.
- e. Las tablas de los routers restantes deben permitir visualizar rutas redundantes para el caso de la ruta por defecto.
- f. El router ISP solo debe indicar sus rutas estáticas adicionales a las directamente conectadas.

#### *ROUTER RIP V2 MEDELLIN 3*

MEDELLIN3(config)#router rip MEDELLIN3(config-router)#network 172.29.4.128 MEDELLIN3(config-router)#network 172.29.6.4

MEDELLIN3(config-router)#network 172.29.6.8 MEDELLIN3(config-router)#network 172.29.6.12 MEDELLIN3(config-router)#version 2 MEDELLIN3(config-router)#no auto-summary

## *ROUTER RIP V2 MEDELLIN 2*

MEDELLIN2(config)#router rip MEDELLIN2(config-router)#network 172.29.4.0 MEDELLIN2(config-router)#network 172.29.6.4 MEDELLIN2(config-router)#network 172.29.6.0 MEDELLIN2(config-router)#version 2 MEDELLIN2(config-router)#no auto-summary

## *ROUTER RIP V2 MEDELLIN 1*

MEDELLIN1(config)#router rip MEDELLIN1(config-router)#network 172.29.6.0 MEDELLIN1(config-router)#network 172.29.6.8 MEDELLIN1(config-router)#network 172.29.6.12 MEDELLIN1(config-router)#version 2 MEDELLIN1(config-router)#no auto-summary

## *ROUTER RIP V2 BOGOTA3*

BOGOTA3(config)#router rip BOGOTA3(config-router)#network 172.29.1.0 BOGOTA3(config-router)#network 172.29.3.8 BOGOTA3(config-router)#network 172.29.3.12 BOGOTA3(config-router)#version 2 BOGOTA3(config-router)#no auto-summary

## *ROUTER RIP V2 BOGOTA2*

BOGOTA2(config)#router rip BOGOTA2(config-router)#network 172.29.3.0 BOGOTA2(config-router)#network 172.29.3.4 BOGOTA2(config-router)#network 172.29.3.12 BOGOTA2(config-router)#network 172.29.0.0 BOGOTA2(config-router)#version 2 BOGOTA2(config-router)#no auto-summary

# *ROUTER RIP V2 BOGOTA1*

BOGOTA1(config)#router rip BOGOTA1(config-router)#network 172.29.3.0 BOGOTA1(config-router)#network 172.29.3.4 BOGOTA1(config-router)#network 172.29.3.8 BOGOTA1(config-router)#version 2 BOGOTA1(config-router)#no auto-summary

g. Los routers Bogota1 y Medellín deberán añadir a su configuración de enrutamiento una ruta por defecto hacia el ISP y, a su vez, redistribuirla dentro de las publicaciones de RIP.

## *MEDELLN1*

MEDELLIN1(config)#ip route 0.0.0.0 0.0.0.0 s0/0/1

## *BOGOTA1*

BOGOTA1(config)#ip route 0.0.0.0 0.0.0.0 s0/0/0

## *ISP*

ISP(config)#ip route 209.17.220.0 255.255.255.252 209.17.220.2 ISP(config)#ip route 209.17.220.4 255.255.255.252 209.17.220.6 ISP(config)#router rip ISP(config-router)#network 209.17.220.0 ISP(config-router)#network 209.17.220.4 ISP(config-router)#version 2 ISP(config-router)#redistribute static

h. El router ISP deberá tener una ruta estática dirigida hacia cada red interna de Bogotá y Medellín para el caso se sumarizan las subredes de cada uno a /22.

## **Parte 2: Tabla de Enrutamiento.**

a. Verificar la tabla de enrutamiento en cada uno de los routers para comprobar las redes y sus rutas.

## *ROUTER MEDELLIN3*

MEDELLIN3#show ip route

Codes: L - local, C - connected, S - static, R - RIP, M - mobile, B - BGP

- D EIGRP, EX EIGRP external, O OSPF, IA OSPF inter area
- N1 OSPF NSSA external type 1, N2 OSPF NSSA external type 2
- E1 OSPF external type 1, E2 OSPF external type 2, E EGP
- i IS-IS, L1 IS-IS level-1, L2 IS-IS level-2, ia IS-IS inter area
- \* candidate default, U per-user static route, o ODR
- P periodic downloaded static route

Gateway of last resort is not set

172.29.0.0/16 is variably subnetted, 8 subnets, 3 masks

R 172.29.4.0/25 [120/1] via 172.29.6.6, 00:00:17, Serial0/0/1

R 172.29.6.0/30 [120/1] via 172.29.6.10, 00:00:00, Serial0/1/0 [120/1] via 172.29.6.6, 00:00:17, Serial0/0/1 [120/1] via 172.29.6.14, 00:00:00, Serial0/1/1

C 172.29.6.4/30 is directly connected, Serial0/0/1

L 172.29.6.5/32 is directly connected, Serial0/0/1

C 172.29.6.8/30 is directly connected, Serial0/1/0

L 172.29.6.9/32 is directly connected, Serial0/1/0

C 172.29.6.12/30 is directly connected, Serial0/1/1

L 172.29.6.13/32 is directly connected, Serial0/1/1

## *ROUTER MEDELLIN2*

MEDELLIN2#show ip route

Codes: L - local, C - connected, S - static, R - RIP, M - mobile, B - BGP

D - EIGRP, EX - EIGRP external, O - OSPF, IA - OSPF inter area

N1 - OSPF NSSA external type 1, N2 - OSPF NSSA external type 2

E1 - OSPF external type 1, E2 - OSPF external type 2, E - EGP

i - IS-IS, L1 - IS-IS level-1, L2 - IS-IS level-2, ia - IS-IS inter area

\* - candidate default, U - per-user static route, o - ODR

P - periodic downloaded static route

Gateway of last resort is not set

172.29.0.0/16 is variably subnetted, 8 subnets, 3 masks

- C 172.29.4.0/25 is directly connected, GigabitEthernet0/0
- L 172.29.4.1/32 is directly connected, GigabitEthernet0/0
- C 172.29.6.0/30 is directly connected, Serial0/0/0
- L 172.29.6.2/32 is directly connected, Serial0/0/0
- C 172.29.6.4/30 is directly connected, Serial0/0/1
- L 172.29.6.6/32 is directly connected, Serial0/0/1
- R 172.29.6.8/30 [120/1] via 172.29.6.5, 00:00:02, Serial0/0/1 [120/1] via 172.29.6.1, 00:00:10, Serial0/0/0
- R 172.29.6.12/30 [120/1] via 172.29.6.5, 00:00:02, Serial0/0/1

[120/1] via 172.29.6.1, 00:00:10, Serial0/0/0

#### *ROUTER MEDELLIN1*

MEDELLIN1#show ip route

Codes: L - local, C - connected, S - static, R - RIP, M - mobile, B - BGP D - EIGRP, EX - EIGRP external, O - OSPF, IA - OSPF inter area N1 - OSPF NSSA external type 1, N2 - OSPF NSSA external type 2 E1 - OSPF external type 1, E2 - OSPF external type 2, E - EGP i - IS-IS, L1 - IS-IS level-1, L2 - IS-IS level-2, ia - IS-IS inter area \* - candidate default, U - per-user static route, o - ODR P - periodic downloaded static route

Gateway of last resort is 0.0.0.0 to network 0.0.0.0

172.29.0.0/16 is variably subnetted, 8 subnets, 3 masks

- R 172.29.4.0/25 [120/1] via 172.29.6.2, 00:00:04, Serial0/0/0
- C 172.29.6.0/30 is directly connected, Serial0/0/0
- L 172.29.6.1/32 is directly connected, Serial0/0/0
- R 172.29.6.4/30 [120/1] via 172.29.6.13, 00:00:08, Serial0/1/1 [120/1] via 172.29.6.9, 00:00:08, Serial0/1/0 [120/1] via 172.29.6.2, 00:00:04, Serial0/0/0
- C 172.29.6.8/30 is directly connected, Serial0/1/0
- L 172.29.6.10/32 is directly connected, Serial0/1/0
- C 172.29.6.12/30 is directly connected, Serial0/1/1
- L 172.29.6.14/32 is directly connected, Serial0/1/1 209.17.220.0/24 is variably subnetted, 2 subnets, 2 masks
- C 209.17.220.0/30 is directly connected, Serial0/0/1
- L 209.17.220.2/32 is directly connected, Serial0/0/1
- S\* 0.0.0.0/0 is directly connected, Serial0/0/1

## *ROUTER BOGOTA3*

BOGOTA3#show ip route

- Codes: L local, C connected, S static, R RIP, M mobile, B BGP D - EIGRP, EX - EIGRP external, O - OSPF, IA - OSPF inter area N1 - OSPF NSSA external type 1, N2 - OSPF NSSA external type 2 E1 - OSPF external type 1, E2 - OSPF external type 2, E - EGP i - IS-IS, L1 - IS-IS level-1, L2 - IS-IS level-2, ia - IS-IS inter area \* - candidate default, U - per-user static route, o - ODR
	- P periodic downloaded static route

Gateway of last resort is not set

172.29.0.0/16 is variably subnetted, 6 subnets, 2 masks

- R 172.29.3.0/30 [120/1] via 172.29.3.9, 00:00:04, Serial0/1/1 [120/1] via 172.29.3.13, 00:00:09, Serial0/0/0
- R 172.29.3.4/30 [120/1] via 172.29.3.9, 00:00:04, Serial0/1/1 [120/1] via 172.29.3.13, 00:00:09, Serial0/0/0
- C 172.29.3.8/30 is directly connected, Serial0/1/1
- L 172.29.3.10/32 is directly connected, Serial0/1/1
- C 172.29.3.12/30 is directly connected, Serial0/0/0
- L 172.29.3.14/32 is directly connected, Serial0/0/0

## *ROUTER BOGOTA2*

BOGOTA2#show ip route

Codes: L - local, C - connected, S - static, R - RIP, M - mobile, B - BGP D - EIGRP, EX - EIGRP external, O - OSPF, IA - OSPF inter area N1 - OSPF NSSA external type 1, N2 - OSPF NSSA external type 2 E1 - OSPF external type 1, E2 - OSPF external type 2, E - EGP i - IS-IS, L1 - IS-IS level-1, L2 - IS-IS level-2, ia - IS-IS inter area \* - candidate default, U - per-user static route, o - ODR P - periodic downloaded static route

Gateway of last resort is not set

172.29.0.0/16 is variably subnetted, 7 subnets, 2 masks

- C 172.29.3.0/30 is directly connected, Serial0/0/1
- L 172.29.3.1/32 is directly connected, Serial0/0/1
- C 172.29.3.4/30 is directly connected, Serial0/1/0
- L 172.29.3.5/32 is directly connected, Serial0/1/0
- R 172.29.3.8/30 [120/1] via 172.29.3.14, 00:00:12, Serial0/0/0 [120/1] via 172.29.3.2, 00:00:02, Serial0/0/1 [120/1] via 172.29.3.6, 00:00:02, Serial0/1/0

C 172.29.3.12/30 is directly connected, Serial0/0/0

L 172.29.3.13/32 is directly connected, Serial0/0/0

## *ROUTER BOGOTA1*

BOGOTA1#show ip route

Codes: L - local, C - connected, S - static, R - RIP, M - mobile, B - BGP D - EIGRP, EX - EIGRP external, O - OSPF, IA - OSPF inter area N1 - OSPF NSSA external type 1, N2 - OSPF NSSA external type 2 E1 - OSPF external type 1, E2 - OSPF external type 2, E - EGP i - IS-IS, L1 - IS-IS level-1, L2 - IS-IS level-2, ia - IS-IS inter area \* - candidate default, U - per-user static route, o - ODR P - periodic downloaded static route

Gateway of last resort is 0.0.0.0 to network 0.0.0.0

172.29.0.0/16 is variably subnetted, 7 subnets, 2 masks

- C 172.29.3.0/30 is directly connected, Serial0/0/1
- L 172.29.3.2/32 is directly connected, Serial0/0/1
- C 172.29.3.4/30 is directly connected, Serial0/1/0
- L 172.29.3.6/32 is directly connected, Serial0/1/0
- C 172.29.3.8/30 is directly connected, Serial0/1/1
- L 172.29.3.9/32 is directly connected, Serial0/1/1
- R 172.29.3.12/30 [120/1] via 172.29.3.5, 00:00:09, Serial0/1/0

[120/1] via 172.29.3.1, 00:00:09, Serial0/0/1

[120/1] via 172.29.3.10, 00:00:13, Serial0/1/1

209.17.220.0/24 is variably subnetted, 2 subnets, 2 masks

- C 209.17.220.4/30 is directly connected, Serial0/0/0
- L 209.17.220.6/32 is directly connected, Serial0/0/0
- S\* 0.0.0.0/0 is directly connected, Serial0/0/0

#### *ROUTER ISP*

ISP#show ip route

- Codes: L local, C connected, S static, R RIP, M mobile, B BGP
	- D EIGRP, EX EIGRP external, O OSPF, IA OSPF inter area
	- N1 OSPF NSSA external type 1, N2 OSPF NSSA external type 2
	- E1 OSPF external type 1, E2 OSPF external type 2, E EGP
	- i IS-IS, L1 IS-IS level-1, L2 IS-IS level-2, ia IS-IS inter area
	- \* candidate default, U per-user static route, o ODR
	- P periodic downloaded static route

Gateway of last resort is not set

209.17.220.0/24 is variably subnetted, 4 subnets, 2 masks

- C 209.17.220.0/30 is directly connected, Serial0/0/1
- L 209.17.220.1/32 is directly connected, Serial0/0/1
- C 209.17.220.4/30 is directly connected, Serial0/0/0
- L 209.17.220.5/32 is directly connected, Serial0/0/0

#### **Parte 3: Deshabilitar la propagación del protocolo RIP.**

a. Para no propagar las publicaciones por interfaces que no lo requieran se debe deshabilitar la propagación del protocolo RIP, en la siguiente tabla se indican las interfaces de cada router que no necesitan desactivación.

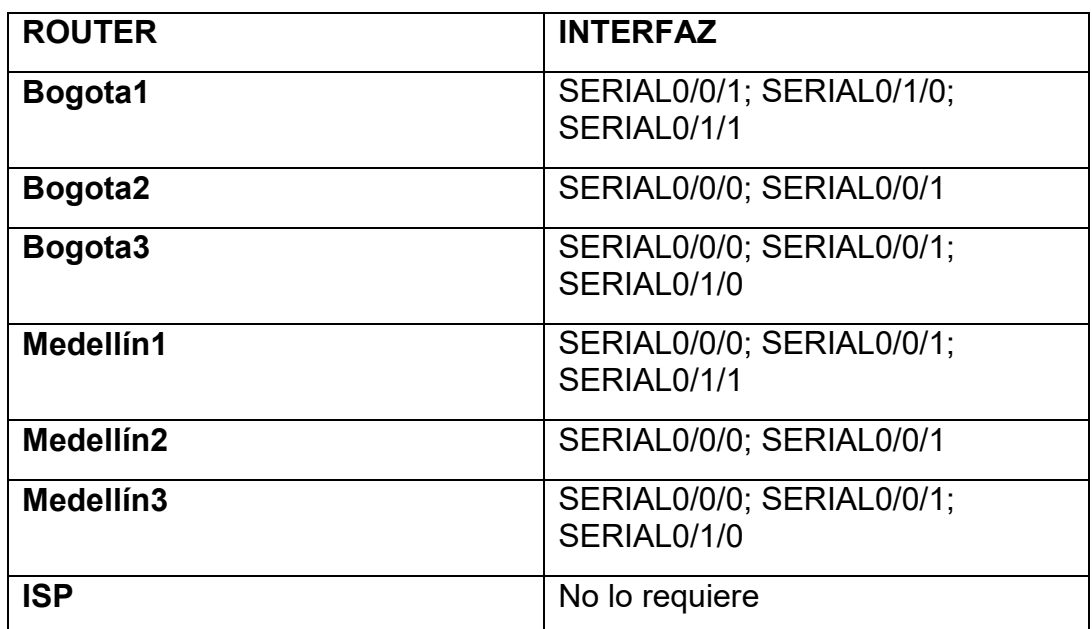

<span id="page-31-0"></span>Tabla 1. Interfaces de cada router que no necesitan desactivación.

MEDELLIN3(config-router)#passive-interface s0/0/0

MEDELLIN2(config-router)#passive-interface s0/1/0

MEDELLIN2(config-router)#passive-interface s0/1/1

MEDELLIN1(config-router)#passive-interface s0/0/1

BOGOTA3(config-router)#passive-interface s0/0/1

BOGOTA3(config-router)#passive-interface s0/1/0

BOGOTA2(config-router)#passive-interface s0/1/1

BOGOTA1(config-router)#passive-interface s0/0/0

## **Parte 4: Verificación del protocolo RIP.**

a. Verificar y documentar las opciones de enrutamiento configuradas en los routers, como el **passive interface** para la conexión hacia el ISP, la versión de RIP y las interfaces que participan de la publicación entre otros datos.

## *ROUTER MEDELLIN3*

MEDELLIN3#show ip int

GigabitEthernet0/0 is up, line protocol is up (connected)

Internet protocol processing disabled

GigabitEthernet0/1 is administratively down, line protocol is down (disabled)

Internet protocol processing disabled

Serial0/0/0 is administratively down, line protocol is down (disabled)

Internet protocol processing disabled

Serial0/0/1 is up, line protocol is up (connected)

Internet address is 172.29.6.5/30

Broadcast address is 255.255.255.255

Address determined by setup command

MTU is 1500

Helper address is not set

Directed broadcast forwarding is disabled

Outgoing access list is not set

Inbound access list is not set

Proxy ARP is enabled

Security level is default

Split horizon is enabled

ICMP redirects are always sent

ICMP unreachables are always sent

ICMP mask replies are never sent

IP fast switching is disabled

IP fast switching on the same interface is disabled

IP Flow switching is disabled

IP Fast switching turbo vector

IP multicast fast switching is disabled

IP multicast distributed fast switching is disabled

Router Discovery is disabled

IP output packet accounting is disabled

IP access violation accounting is disabled

TCP/IP header compression is disabled

RTP/IP header compression is disabled

Probe proxy name replies are disabled

Policy routing is disabled

 Network address translation is disabled WCCP Redirect outbound is disabled WCCP Redirect exclude is disabled BGP Policy Mapping is disabled Serial0/1/0 is up, line protocol is up (connected) Internet address is 172.29.6.9/30 Broadcast address is 255.255.255.255 Address determined by setup command MTU is 1500 Helper address is not set Directed broadcast forwarding is disabled Outgoing access list is not set Inbound access list is not set Proxy ARP is enabled Security level is default Split horizon is enabled ICMP redirects are always sent ICMP unreachables are always sent ICMP mask replies are never sent IP fast switching is disabled IP fast switching on the same interface is disabled IP Flow switching is disabled IP Fast switching turbo vector IP multicast fast switching is disabled IP multicast distributed fast switching is disabled Router Discovery is disabled IP output packet accounting is disabled IP access violation accounting is disabled TCP/IP header compression is disabled RTP/IP header compression is disabled Probe proxy name replies are disabled

 Policy routing is disabled Network address translation is disabled WCCP Redirect outbound is disabled WCCP Redirect exclude is disabled BGP Policy Mapping is disabled Serial0/1/1 is up, line protocol is up (connected) Internet address is 172.29.6.13/30 Broadcast address is 255.255.255.255 Address determined by setup command MTU is 1500 Helper address is not set Directed broadcast forwarding is disabled Outgoing access list is not set Inbound access list is not set Proxy ARP is enabled Security level is default Split horizon is enabled ICMP redirects are always sent ICMP unreachables are always sent ICMP mask replies are never sent IP fast switching is disabled IP fast switching on the same interface is disabled IP Flow switching is disabled IP Fast switching turbo vector IP multicast fast switching is disabled IP multicast distributed fast switching is disabled Router Discovery is disabled IP output packet accounting is disabled IP access violation accounting is disabled TCP/IP header compression is disabled RTP/IP header compression is disabled

 Probe proxy name replies are disabled Policy routing is disabled Network address translation is disabled WCCP Redirect outbound is disabled WCCP Redirect exclude is disabled BGP Policy Mapping is disabled Vlan1 is administratively down, line protocol is down Internet protocol processing disabled

#### *ROUTER MEDELLIN2*

MEDELLIN2#show ip int GigabitEthernet0/0 is up, line protocol is up (connected) Internet address is 172.29.4.1/25 Broadcast address is 255.255.255.255 Address determined by setup command MTU is 1500 bytes Helper address is not set Directed broadcast forwarding is disabled Outgoing access list is not set Inbound access list is not set Proxy ARP is enabled Security level is default Split horizon is enabled ICMP redirects are always sent ICMP unreachables are always sent ICMP mask replies are never sent IP fast switching is disabled IP fast switching on the same interface is disabled IP Flow switching is disabled IP Fast switching turbo vector
IP multicast fast switching is disabled IP multicast distributed fast switching is disabled Router Discovery is disabled IP output packet accounting is disabled IP access violation accounting is disabled TCP/IP header compression is disabled RTP/IP header compression is disabled Probe proxy name replies are disabled Policy routing is disabled Network address translation is disabled BGP Policy Mapping is disabled Input features: MCI Check WCCP Redirect outbound is disabled WCCP Redirect inbound is disabled WCCP Redirect exclude is disabled GigabitEthernet0/1 is administratively down, line protocol is down (disabled) Internet protocol processing disabled Serial0/0/0 is up, line protocol is up (connected) Internet address is 172.29.6.2/30 Broadcast address is 255.255.255.255 Address determined by setup command MTU is 1500 Helper address is not set Directed broadcast forwarding is disabled Outgoing access list is not set Inbound access list is not set Proxy ARP is enabled Security level is default Split horizon is enabled ICMP redirects are always sent ICMP unreachables are always sent

 ICMP mask replies are never sent IP fast switching is disabled IP fast switching on the same interface is disabled IP Flow switching is disabled IP Fast switching turbo vector IP multicast fast switching is disabled IP multicast distributed fast switching is disabled Router Discovery is disabled IP output packet accounting is disabled IP access violation accounting is disabled TCP/IP header compression is disabled RTP/IP header compression is disabled Probe proxy name replies are disabled Policy routing is disabled Network address translation is disabled WCCP Redirect outbound is disabled WCCP Redirect exclude is disabled BGP Policy Mapping is disabled Serial0/0/1 is up, line protocol is up (connected) Internet address is 172.29.6.6/30 Broadcast address is 255.255.255.255 Address determined by setup command MTU is 1500 Helper address is not set Directed broadcast forwarding is disabled Outgoing access list is not set Inbound access list is not set Proxy ARP is enabled Security level is default Split horizon is enabled ICMP redirects are always sent

ICMP unreachables are always sent

- ICMP mask replies are never sent
- IP fast switching is disabled
- IP fast switching on the same interface is disabled
- IP Flow switching is disabled
- IP Fast switching turbo vector
- IP multicast fast switching is disabled
- IP multicast distributed fast switching is disabled
- Router Discovery is disabled
- IP output packet accounting is disabled
- IP access violation accounting is disabled
- TCP/IP header compression is disabled
- RTP/IP header compression is disabled
- Probe proxy name replies are disabled
- Policy routing is disabled
- Network address translation is disabled
- WCCP Redirect outbound is disabled
- WCCP Redirect exclude is disabled
- BGP Policy Mapping is disabled
- Serial0/1/0 is administratively down, line protocol is down (disabled)
- Internet protocol processing disabled
- Serial0/1/1 is administratively down, line protocol is down (disabled)
- Internet protocol processing disabled
- Vlan1 is administratively down, line protocol is down
- Internet protocol processing disabled

## *ROUTER MEDELLIN1*

- MEDELLIN1#show ip int
- GigabitEthernet0/0 is administratively down, line protocol is down (disabled) Internet protocol processing disabled
- GigabitEthernet0/1 is administratively down, line protocol is down (disabled)

 Internet protocol processing disabled Serial0/0/0 is up, line protocol is up (connected) Internet address is 172.29.6.1/30 Broadcast address is 255.255.255.255 Address determined by setup command MTU is 1500 Helper address is not set Directed broadcast forwarding is disabled Outgoing access list is not set Inbound access list is not set Proxy ARP is enabled Security level is default Split horizon is enabled ICMP redirects are always sent ICMP unreachables are always sent ICMP mask replies are never sent IP fast switching is disabled IP fast switching on the same interface is disabled IP Flow switching is disabled IP Fast switching turbo vector IP multicast fast switching is disabled IP multicast distributed fast switching is disabled Router Discovery is disabled IP output packet accounting is disabled IP access violation accounting is disabled TCP/IP header compression is disabled RTP/IP header compression is disabled Probe proxy name replies are disabled Policy routing is disabled Network address translation is disabled WCCP Redirect outbound is disabled

 WCCP Redirect exclude is disabled BGP Policy Mapping is disabled Serial0/0/1 is up, line protocol is up (connected) Internet address is 209.17.220.2/30 Broadcast address is 255.255.255.255 Address determined by setup command MTU is 1500 Helper address is not set Directed broadcast forwarding is disabled Outgoing access list is not set Inbound access list is not set Proxy ARP is enabled Security level is default Split horizon is enabled ICMP redirects are always sent ICMP unreachables are always sent ICMP mask replies are never sent IP fast switching is disabled IP fast switching on the same interface is disabled IP Flow switching is disabled IP Fast switching turbo vector IP multicast fast switching is disabled IP multicast distributed fast switching is disabled Router Discovery is disabled IP output packet accounting is disabled IP access violation accounting is disabled TCP/IP header compression is disabled RTP/IP header compression is disabled Probe proxy name replies are disabled Policy routing is disabled Network address translation is disabled

 WCCP Redirect outbound is disabled WCCP Redirect exclude is disabled BGP Policy Mapping is disabled Serial0/1/0 is up, line protocol is up (connected) Internet address is 172.29.6.10/30 Broadcast address is 255.255.255.255 Address determined by setup command MTU is 1500 Helper address is not set Directed broadcast forwarding is disabled Outgoing access list is not set Inbound access list is not set Proxy ARP is enabled Security level is default Split horizon is enabled ICMP redirects are always sent ICMP unreachables are always sent ICMP mask replies are never sent IP fast switching is disabled IP fast switching on the same interface is disabled IP Flow switching is disabled IP Fast switching turbo vector IP multicast fast switching is disabled IP multicast distributed fast switching is disabled Router Discovery is disabled IP output packet accounting is disabled IP access violation accounting is disabled TCP/IP header compression is disabled RTP/IP header compression is disabled Probe proxy name replies are disabled Policy routing is disabled

 Network address translation is disabled WCCP Redirect outbound is disabled WCCP Redirect exclude is disabled BGP Policy Mapping is disabled Serial0/1/1 is up, line protocol is up (connected) Internet address is 172.29.6.14/30 Broadcast address is 255.255.255.255 Address determined by setup command MTU is 1500 Helper address is not set Directed broadcast forwarding is disabled Outgoing access list is not set Inbound access list is not set Proxy ARP is enabled Security level is default Split horizon is enabled ICMP redirects are always sent ICMP unreachables are always sent ICMP mask replies are never sent IP fast switching is disabled IP fast switching on the same interface is disabled IP Flow switching is disabled IP Fast switching turbo vector IP multicast fast switching is disabled IP multicast distributed fast switching is disabled Router Discovery is disabled IP output packet accounting is disabled IP access violation accounting is disabled TCP/IP header compression is disabled RTP/IP header compression is disabled Probe proxy name replies are disabled

 Policy routing is disabled Network address translation is disabled WCCP Redirect outbound is disabled WCCP Redirect exclude is disabled BGP Policy Mapping is disabled Vlan1 is administratively down, line protocol is down Internet protocol processing disabled

## *ROUTER BOGOTA3*

BOGOTA3#show ip int GigabitEthernet0/0 is up, line protocol is up (connected) Internet protocol processing disabled GigabitEthernet0/1 is administratively down, line protocol is down (disabled) Internet protocol processing disabled Serial0/0/0 is up, line protocol is up (connected) Internet address is 172.29.3.14/30 Broadcast address is 255.255.255.255 Address determined by setup command MTU is 1500 Helper address is not set Directed broadcast forwarding is disabled Outgoing access list is not set Inbound access list is not set Proxy ARP is enabled Security level is default Split horizon is enabled ICMP redirects are always sent ICMP unreachables are always sent ICMP mask replies are never sent IP fast switching is disabled

 IP fast switching on the same interface is disabled IP Flow switching is disabled IP Fast switching turbo vector IP multicast fast switching is disabled IP multicast distributed fast switching is disabled Router Discovery is disabled IP output packet accounting is disabled IP access violation accounting is disabled TCP/IP header compression is disabled RTP/IP header compression is disabled Probe proxy name replies are disabled Policy routing is disabled Network address translation is disabled WCCP Redirect outbound is disabled WCCP Redirect exclude is disabled BGP Policy Mapping is disabled Serial0/0/1 is administratively down, line protocol is down (disabled) Internet protocol processing disabled Serial0/1/0 is administratively down, line protocol is down (disabled) Internet protocol processing disabled Serial0/1/1 is up, line protocol is up (connected) Internet address is 172.29.3.10/30 Broadcast address is 255.255.255.255 Address determined by setup command MTU is 1500 Helper address is not set Directed broadcast forwarding is disabled Outgoing access list is not set Inbound access list is not set Proxy ARP is enabled Security level is default

 Split horizon is enabled ICMP redirects are always sent ICMP unreachables are always sent ICMP mask replies are never sent IP fast switching is disabled IP fast switching on the same interface is disabled IP Flow switching is disabled IP Fast switching turbo vector IP multicast fast switching is disabled IP multicast distributed fast switching is disabled Router Discovery is disabled IP output packet accounting is disabled IP access violation accounting is disabled TCP/IP header compression is disabled RTP/IP header compression is disabled Probe proxy name replies are disabled Policy routing is disabled Network address translation is disabled WCCP Redirect outbound is disabled WCCP Redirect exclude is disabled BGP Policy Mapping is disabled Vlan1 is administratively down, line protocol is down Internet protocol processing disabled

# *ROUTER BOGOTA2*

BOGOTA2#show ip int GigabitEthernet0/0 is up, line protocol is up (connected) Internet protocol processing disabled GigabitEthernet0/1 is administratively down, line protocol is down (disabled) Internet protocol processing disabled

Serial0/0/0 is up, line protocol is up (connected) Internet address is 172.29.3.13/30 Broadcast address is 255.255.255.255 Address determined by setup command MTU is 1500 Helper address is not set Directed broadcast forwarding is disabled Outgoing access list is not set Inbound access list is not set Proxy ARP is enabled Security level is default Split horizon is enabled ICMP redirects are always sent ICMP unreachables are always sent ICMP mask replies are never sent IP fast switching is disabled IP fast switching on the same interface is disabled IP Flow switching is disabled IP Fast switching turbo vector IP multicast fast switching is disabled IP multicast distributed fast switching is disabled Router Discovery is disabled IP output packet accounting is disabled IP access violation accounting is disabled TCP/IP header compression is disabled RTP/IP header compression is disabled Probe proxy name replies are disabled Policy routing is disabled Network address translation is disabled WCCP Redirect outbound is disabled WCCP Redirect exclude is disabled

 BGP Policy Mapping is disabled Serial0/0/1 is up, line protocol is up (connected) Internet address is 172.29.3.1/30 Broadcast address is 255.255.255.255 Address determined by setup command MTU is 1500 Helper address is not set Directed broadcast forwarding is disabled Outgoing access list is not set Inbound access list is not set Proxy ARP is enabled Security level is default Split horizon is enabled ICMP redirects are always sent ICMP unreachables are always sent ICMP mask replies are never sent IP fast switching is disabled IP fast switching on the same interface is disabled IP Flow switching is disabled IP Fast switching turbo vector IP multicast fast switching is disabled IP multicast distributed fast switching is disabled Router Discovery is disabled IP output packet accounting is disabled IP access violation accounting is disabled TCP/IP header compression is disabled RTP/IP header compression is disabled Probe proxy name replies are disabled Policy routing is disabled Network address translation is disabled WCCP Redirect outbound is disabled

 WCCP Redirect exclude is disabled BGP Policy Mapping is disabled Serial0/1/0 is up, line protocol is up (connected) Internet address is 172.29.3.5/30 Broadcast address is 255.255.255.255 Address determined by setup command MTU is 1500 Helper address is not set Directed broadcast forwarding is disabled Outgoing access list is not set Inbound access list is not set Proxy ARP is enabled Security level is default Split horizon is enabled ICMP redirects are always sent ICMP unreachables are always sent ICMP mask replies are never sent IP fast switching is disabled IP fast switching on the same interface is disabled IP Flow switching is disabled IP Fast switching turbo vector IP multicast fast switching is disabled IP multicast distributed fast switching is disabled Router Discovery is disabled IP output packet accounting is disabled IP access violation accounting is disabled TCP/IP header compression is disabled RTP/IP header compression is disabled Probe proxy name replies are disabled Policy routing is disabled Network address translation is disabled

 WCCP Redirect outbound is disabled WCCP Redirect exclude is disabled BGP Policy Mapping is disabled Serial0/1/1 is administratively down, line protocol is down (disabled) Internet protocol processing disabled Vlan1 is administratively down, line protocol is down Internet protocol processing disabled

## *ROUTER BOGOTA1*

BOGOTA1#show ip int GigabitEthernet0/0 is administratively down, line protocol is down (disabled) Internet protocol processing disabled GigabitEthernet0/1 is administratively down, line protocol is down (disabled) Internet protocol processing disabled Serial0/0/0 is up, line protocol is up (connected) Internet address is 209.17.220.6/30 Broadcast address is 255.255.255.255 Address determined by setup command MTU is 1500 Helper address is not set Directed broadcast forwarding is disabled Outgoing access list is not set Inbound access list is not set Proxy ARP is enabled Security level is default Split horizon is enabled ICMP redirects are always sent ICMP unreachables are always sent ICMP mask replies are never sent IP fast switching is disabled

 IP fast switching on the same interface is disabled IP Flow switching is disabled IP Fast switching turbo vector IP multicast fast switching is disabled IP multicast distributed fast switching is disabled Router Discovery is disabled IP output packet accounting is disabled IP access violation accounting is disabled TCP/IP header compression is disabled RTP/IP header compression is disabled Probe proxy name replies are disabled Policy routing is disabled Network address translation is disabled WCCP Redirect outbound is disabled WCCP Redirect exclude is disabled BGP Policy Mapping is disabled Serial0/0/1 is up, line protocol is up (connected) Internet address is 172.29.3.2/30 Broadcast address is 255.255.255.255 Address determined by setup command MTU is 1500 Helper address is not set Directed broadcast forwarding is disabled Outgoing access list is not set Inbound access list is not set Proxy ARP is enabled Security level is default Split horizon is enabled ICMP redirects are always sent ICMP unreachables are always sent ICMP mask replies are never sent

 IP fast switching is disabled IP fast switching on the same interface is disabled IP Flow switching is disabled IP Fast switching turbo vector IP multicast fast switching is disabled IP multicast distributed fast switching is disabled Router Discovery is disabled IP output packet accounting is disabled IP access violation accounting is disabled TCP/IP header compression is disabled RTP/IP header compression is disabled Probe proxy name replies are disabled Policy routing is disabled Network address translation is disabled WCCP Redirect outbound is disabled WCCP Redirect exclude is disabled BGP Policy Mapping is disabled Serial0/1/0 is up, line protocol is up (connected) Internet address is 172.29.3.6/30 Broadcast address is 255.255.255.255 Address determined by setup command MTU is 1500 Helper address is not set Directed broadcast forwarding is disabled Outgoing access list is not set Inbound access list is not set Proxy ARP is enabled Security level is default Split horizon is enabled ICMP redirects are always sent ICMP unreachables are always sent

 ICMP mask replies are never sent IP fast switching is disabled IP fast switching on the same interface is disabled IP Flow switching is disabled IP Fast switching turbo vector IP multicast fast switching is disabled IP multicast distributed fast switching is disabled Router Discovery is disabled IP output packet accounting is disabled IP access violation accounting is disabled TCP/IP header compression is disabled RTP/IP header compression is disabled Probe proxy name replies are disabled Policy routing is disabled Network address translation is disabled WCCP Redirect outbound is disabled WCCP Redirect exclude is disabled BGP Policy Mapping is disabled Serial0/1/1 is up, line protocol is up (connected) Internet address is 172.29.3.9/30 Broadcast address is 255.255.255.255 Address determined by setup command MTU is 1500 Helper address is not set Directed broadcast forwarding is disabled Outgoing access list is not set Inbound access list is not set Proxy ARP is enabled Security level is default Split horizon is enabled ICMP redirects are always sent

ICMP unreachables are always sent

ICMP mask replies are never sent

IP fast switching is disabled

IP fast switching on the same interface is disabled

IP Flow switching is disabled

IP Fast switching turbo vector

IP multicast fast switching is disabled

IP multicast distributed fast switching is disabled

Router Discovery is disabled

IP output packet accounting is disabled

IP access violation accounting is disabled

TCP/IP header compression is disabled

RTP/IP header compression is disabled

Probe proxy name replies are disabled

Policy routing is disabled

Network address translation is disabled

WCCP Redirect outbound is disabled

WCCP Redirect exclude is disabled

BGP Policy Mapping is disabled

Vlan1 is administratively down, line protocol is down

Internet protocol processing disabled

#### *ROUTER ISP*

ISP#show ip int

GigabitEthernet0/0 is administratively down, line protocol is down (disabled) Internet protocol processing disabled GigabitEthernet0/1 is administratively down, line protocol is down (disabled)

Internet protocol processing disabled

Serial0/0/0 is up, line protocol is up (connected)

Internet address is 209.17.220.5/30

 Broadcast address is 255.255.255.255 Address determined by setup command MTU is 1500 Helper address is not set Directed broadcast forwarding is disabled Outgoing access list is not set Inbound access list is not set Proxy ARP is enabled Security level is default Split horizon is enabled ICMP redirects are always sent ICMP unreachables are always sent ICMP mask replies are never sent IP fast switching is disabled IP fast switching on the same interface is disabled IP Flow switching is disabled IP Fast switching turbo vector IP multicast fast switching is disabled IP multicast distributed fast switching is disabled Router Discovery is disabled IP output packet accounting is disabled IP access violation accounting is disabled TCP/IP header compression is disabled RTP/IP header compression is disabled Probe proxy name replies are disabled Policy routing is disabled Network address translation is disabled WCCP Redirect outbound is disabled WCCP Redirect exclude is disabled BGP Policy Mapping is disabled Serial0/0/1 is up, line protocol is up (connected)

 Internet address is 209.17.220.1/30 Broadcast address is 255.255.255.255 Address determined by setup command MTU is 1500 Helper address is not set Directed broadcast forwarding is disabled Outgoing access list is not set Inbound access list is not set Proxy ARP is enabled Security level is default Split horizon is enabled ICMP redirects are always sent ICMP unreachables are always sent ICMP mask replies are never sent IP fast switching is disabled IP fast switching on the same interface is disabled IP Flow switching is disabled IP Fast switching turbo vector IP multicast fast switching is disabled IP multicast distributed fast switching is disabled Router Discovery is disabled IP output packet accounting is disabled IP access violation accounting is disabled TCP/IP header compression is disabled RTP/IP header compression is disabled Probe proxy name replies are disabled Policy routing is disabled Network address translation is disabled WCCP Redirect outbound is disabled WCCP Redirect exclude is disabled BGP Policy Mapping is disabled

Serial0/1/0 is administratively down, line protocol is down (disabled) Internet protocol processing disabled Serial0/1/1 is administratively down, line protocol is down (disabled) Internet protocol processing disabled Vlan1 is administratively down, line protocol is down

Internet protocol processing disabled

b. Verificar y documentar la base de datos de RIP de cada router, donde se informa de manera detallada de todas las rutas hacia cada red.

## *ROUTER MEDELLIN3*

172.29.0.0/16 is variably subnetted, 8 subnets, 3 masks

- R 172.29.4.0/25 [120/1] via 172.29.6.6, 00:00:19, Serial0/0/1
- R 172.29.6.0/30 [120/1] via 172.29.6.10, 00:00:19, Serial0/1/0 [120/1] via 172.29.6.6, 00:00:19, Serial0/0/1 [120/1] via 172.29.6.14, 00:00:19, Serial0/1/1

# *ROUTER MEDELLIN2*

MEDELLIN2#show ip route rip

172.29.0.0/16 is variably subnetted, 8 subnets, 3 masks

- R 172.29.6.8/30 [120/1] via 172.29.6.5, 00:00:25, Serial0/0/1 [120/1] via 172.29.6.1, 00:00:01, Serial0/0/0
- R 172.29.6.12/30 [120/1] via 172.29.6.5, 00:00:25, Serial0/0/1 [120/1] via 172.29.6.1, 00:00:01, Serial0/0/0

# *ROUTER MEDELLIN1*

MEDELLIN1#show ip route rip

172.29.0.0/16 is variably subnetted, 8 subnets, 3 masks

R 172.29.4.0/25 [120/1] via 172.29.6.2, 00:00:24, Serial0/0/0

R 172.29.6.4/30 [120/1] via 172.29.6.13, 00:00:17, Serial0/1/1 [120/1] via 172.29.6.9, 00:00:17, Serial0/1/0 [120/1] via 172.29.6.2, 00:00:24, Serial0/0/0 209.17.220.0/24 is variably subnetted, 2 subnets, 2 masks

*ROUTER BOGOTA3*

BOGOTA3#show ip route rip

 172.29.0.0/16 is variably subnetted, 6 subnets, 2 masks R 172.29.3.0/30 [120/1] via 172.29.3.9, 00:00:03, Serial0/1/1

[120/1] via 172.29.3.13, 00:00:20, Serial0/0/0

R 172.29.3.4/30 [120/1] via 172.29.3.9, 00:00:03, Serial0/1/1 [120/1] via 172.29.3.13, 00:00:20, Serial0/0/0

### *ROUTER BOGOTA2*

BOGOTA2#show ip route rip

 172.29.0.0/16 is variably subnetted, 7 subnets, 2 masks R 172.29.3.8/30 [120/1] via 172.29.3.14, 00:00:26, Serial0/0/0 [120/1] via 172.29.3.2, 00:00:27, Serial0/0/1 [120/1] via 172.29.3.6, 00:00:27, Serial0/1/0

#### *ROUTER BOGOTA1*

BOGOTA1#show ip route rip

172.29.0.0/16 is variably subnetted, 7 subnets, 2 masks

R 172.29.3.12/30 [120/1] via 172.29.3.10, 00:00:04, Serial0/1/1

[120/1] via 172.29.3.1, 00:00:23, Serial0/0/1

[120/1] via 172.29.3.5, 00:00:23, Serial0/1/0

209.17.220.0/24 is variably subnetted, 2 subnets, 2 masks

## **Escenario 2.**

Una empresa de Tecnología posee tres sucursales distribuidas en las ciudades de Miami, Bogotá y Buenos Aires, en donde el estudiante será el administrador de la red, el cual deberá configurar e interconectar entre sí cada uno de los dispositivos que forman parte del escenario, acorde con los lineamientos establecidos para el direccionamiento IP, protocolos de enrutamiento y demás aspectos que forman parte de la topología de red.

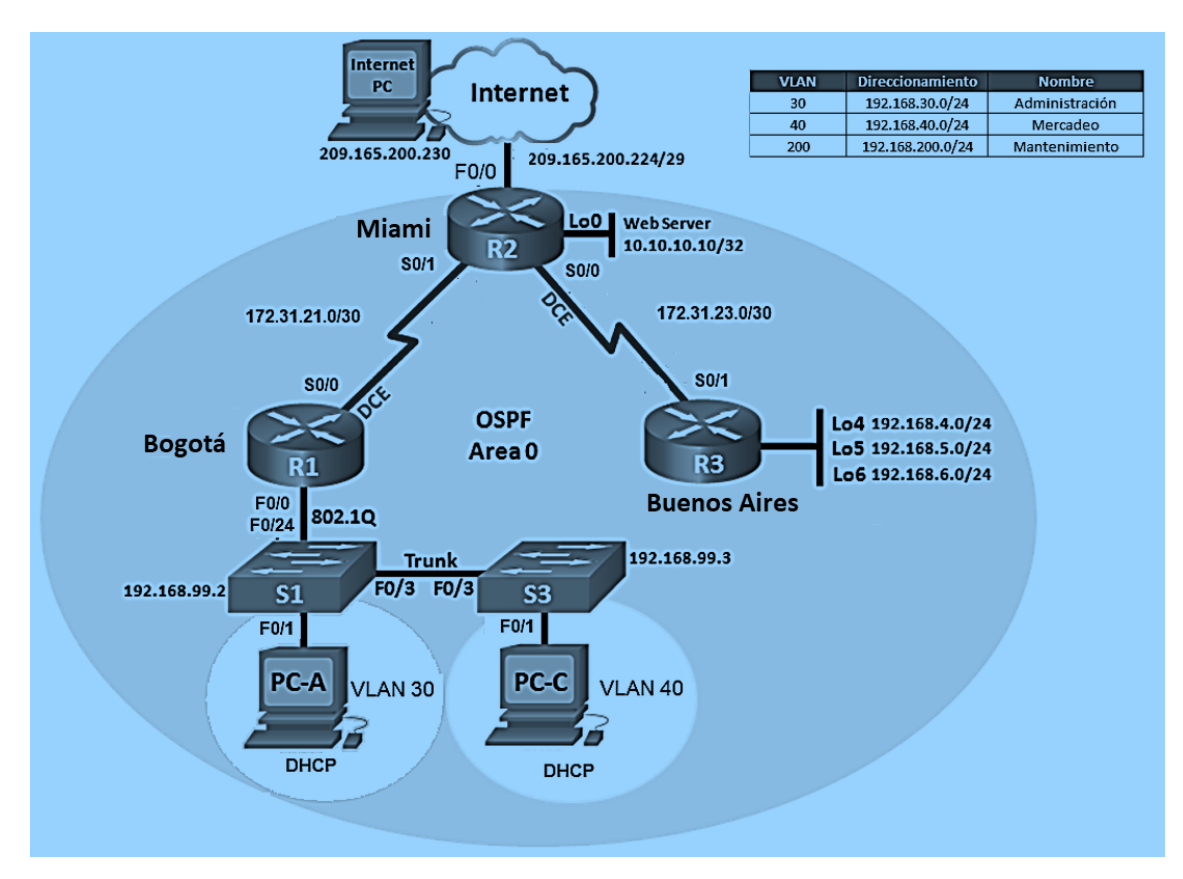

Figura 5. Topología escenario 2 propuesta.

## **CONFIGURACIONES ESCENARIO 2**

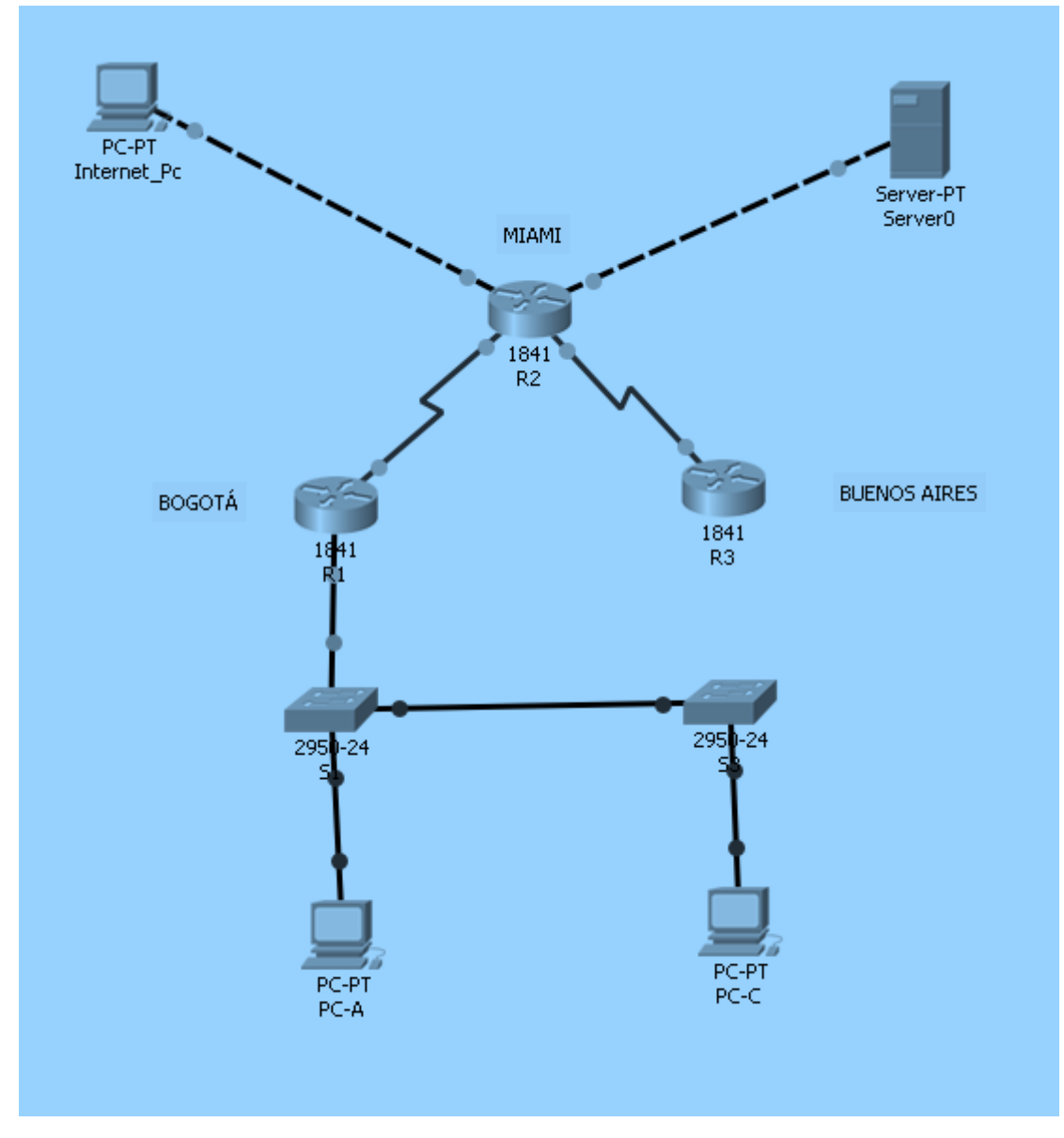

**1. Configurar el direccionamiento IP acorde con la topología de red para cada uno de los dispositivos que forman parte del escenario**

Figura 6. Asignación de los dispositivos que forman parte del escenario 2.

# **CONFIGURACIÓN BÁSICA R1**

Router>en Router#conf t Enter configuration commands, one per line. End with CNTL/Z. Router(config)#hostname BOGOTA BOGOTA(config)#no ip domain-lookup BOGOTA(config)#enable secret class BOGOTA(config)#line con 0 BOGOTA(config-line)#password cisco BOGOTA(config-line)#login BOGOTA(config-line)#exit BOGOTA(config)#service password-encryption BOGOTA(config)#banner motd \$ Acceso no autorizado o prohibido!! \$ BOGOTA(config)#

# **CONFIGURACIÓN BÁSICA R2**

Router>en Router#conf t Enter configuration commands, one per line. End with CNTL/Z. Router(config)#hostname MIAMI MIAMI(config)# no ip domain-lookup MIAMI(config)#enable secret class MIAMI(config)#line con 0 MIAMI(config-line)#password cisco MIAMI(config-line)#login MIAMI(config-line)#exit MIAMI(config)#service password-encryption MIAMI(config)#banner motd \$ Acceso no autorizado o prohibido!! \$ MIAMI(config)#

# **CONFIGURACIÓN BÁSICA R3**

Router>enable Router#conf t Enter configuration commands, one per line. End with CNTL/Z. Router(config)#hostname BUENOSAIRES BUENOSAIRES(config)#no ip domain-lookup BUENOSAIRES(config)#enable secret class BUENOSAIRES(config)#line con 0 BUENOSAIRES(config-line)#password cisco BUENOSAIRES(config-line)#login BUENOSAIRES(config-line)#exit BUENOSAIRES(config)#service password-encryption BUENOSAIRES(config)#banner motd \$ Acceso no autorizado o prohibido!! \$ BUENOSAIRES(config)#

# **CONFIGURACIÓN BÁSICA S1**

Switch>en Switch#conf t Enter configuration commands, one per line. End with CNTL/Z. Switch(config)#hostname S1 S1(config)#no ip domain-lookup S1(config)#enable secret class S1(config)#line con 0 S1(config-line)#password cisco S1(config-line)#login S1(config-line)#exit S1(config)#service password-encryption S1(config)#banner motd \$ Solo personal autorizado!! \$ S1(config)#

# **CONFIGURACIÓN BÁSICA S3**

Switch>en Switch#conf t Enter configuration commands, one per line. End with CNTL/Z. Switch(config)#hostname S3 S3(config)#no ip domain-lookup S3(config)#enable secret class S3(config)#line con 0 S3(config-line)#password cisco S3(config-line)#login S3(config-line)#exit S3(config)#service password-encryption S3(config)#banner motd \$ Solo personal autorizado!! \$ S3(config)#

## **2. Configurar el protocolo de enrutamiento OSPFv2 bajo los siguientes criterios:**

# **OSPFv2 area 0**

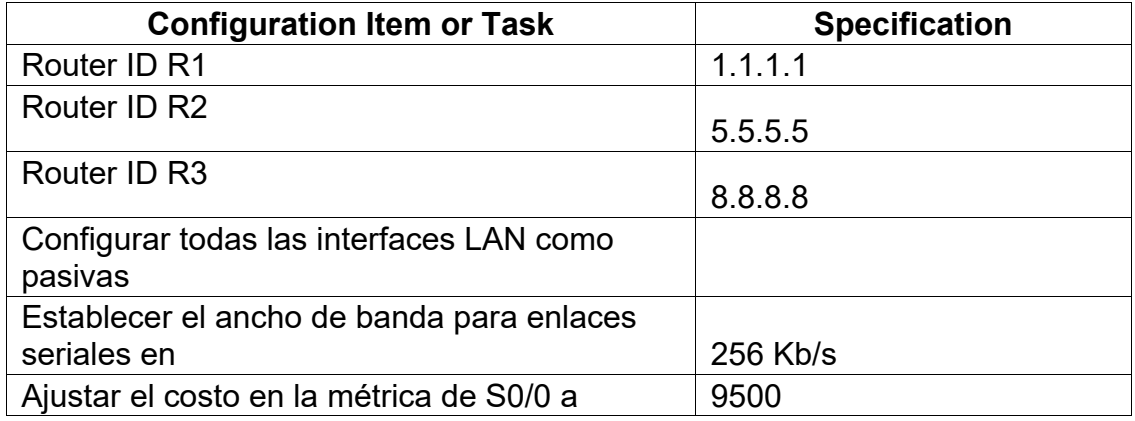

Tabla 2. Configuración del protocolo de enrutamiento OSPFv2 en el area 0.

## **Verificar información de OSPF**

BOGOTA(config)#router ospf 1 BOGOTA(config-router)#router-id 1.1.1.1 BOGOTA(config-router)#network 172.31.21.0 0.0.0.3 area 0 BOGOTA(config-router)#network 192.168.30.0 0.0.0.255 area 0 BOGOTA(config-router)#network 192.168.40.0 0.0.0.255 area 0 BOGOTA(config-router)#network 192.168.200.0 0.0.0.255 area 0 BOGOTA(config-router)#

BOGOTA(config-router)#passive-interface f0/0.30 BOGOTA(config-router)#passive-interface f0/0.40 BOGOTA(config-router)#passive-interface f0/0.200 BOGOTA(config-router)#

BOGOTA(config)#int s0/0/0 BOGOTA(config-if)#bandwidth 256 BOGOTA(config-if)#ip ospf cost 9500 BOGOTA(config-if)#

MIAMI(config)#router ospf 1 MIAMI(config-router)#router-id 5.5.5.5 MIAMI(config-router)#network 172.31.21.0 0.0.0.3 area 0 MIAMI(config-router)# 00:16:21: %OSPF-5-ADJCHG: Process 1, Nbr 1.1.1.1 on Serial0/1/0 from LOADING to FULL, Loading Done

MIAMI(config-router)#network 172.31.23.0 0.0.0.3 area 0 MIAMI(config-router)#network 10.10.10.0 0.0.0.255 area 0 MIAMI(config-router)# MIAMI(config-router)#passive-interface f0/1 MIAMI(config-router)#exit MIAMI(config)#int s0/1/1 MIAMI(config-if)#bandwidth 256 MIAMI(config-if)#ip ospf cost 9500 MIAMI(config-if)#

BUENOSAIRES(config)#router ospf 1 BUENOSAIRES(config-router)#router-id 8.8.8.8 BUENOSAIRES(config-router)#network 172.31.23.0 0.0.0.3 area 0 BUENOSAIRES(config-router)# 00:25:00: %OSPF-5-ADJCHG: Process 1, Nbr 5.5.5.5 on Serial0/0/0 from LOADING to FULL, Loading Done

BUENOSAIRES(config-router)#network 192.168.4.0 0.0.3.255 area 0 BUENOSAIRES(config-router)#passive-interface lo4

```
BUENOSAIRES(config-router)#passive-interface lo5
BUENOSAIRES(config-router)#passive-interface lo6
BUENOSAIRES(config-router)#exit
BUENOSAIRES(config)#int s0/0/0
BUENOSAIRES(config-if)#bandwidth 256
BUENOSAIRES(config-if)#ip ospf cost 9500
BUENOSAIRES(config-if)#
```

```
MIAMI(config)#router ospf 1
MIAMI(config-router)#router-id 5.5.5.5
MIAMI(config-router)#network 172.31.21.0 0.0.0.3 area 0
MIAMI(config-router)#
00:16:21: %0SPF-5-ADJCHG: Process 1, Mbr 1.1.1.1 on Serial0/1/0
from LOADING to FULL, Loading Done
MIAMI(config-router)#network 172.31.23.0 0.0.0.3 area 0
MIAMI(config-router)#network 10.10.10.0 0.0.0.255 area 0
MIAMI(config-router)#
MIAMI(config-router)#passive-interface f0/1
MIAMI(config-router) #exit
MIAMI(config) #int s0/1/1
MIAMI(config-if)#bandwidth 256
MIAMI(config-if)#ip ospf cost 9500
MIAMI(config-if)#
```
Figura 7. Evidencia de implementación de comandos en el router MIAMI.

```
BOGOTA(config)#router ospf 1
B0G0TA(config-router)#router-id 1.1.1.1
BOGOTA(config-router)#network 172.31.21.0 0.0.0.3 area 0
B0G0TA(config-router)#network 192.168.30.0 0.0.0.255 area 0
B0G0TA(config-router)#network 192.168.40.0 0.0.0.255 area 0
B0G0TA(config-router)#network 192.168.200.0 0.0.0.255 area 0
BOGOTA(config-router)#
```
Figura 8. Evidencia de implementación de comandos en el router BOGOTA.

```
BUENOSAIRES (config) #router ospf 1
BUENOSAIRES (config-router) #router-id 8.8.8.8
BUENOSAIRES (config-router) #network 172.31.23.0 0.0.0.3 area 0
BUENOSAIRES(config-router)#
00:25:00: %0SPF-5-ADJCHG: Process 1, Mbr 5.5.5.5 on Serial0/0/0
from LOADING to FULL, Loading Done
BUENOSAIRES(config-router)#network 192.168.4.0 0.0.3.255 area 0
BUENOSAIRES (config-router) #passive-interface lo4
BUENOSAIRES(config-router)#passive-interface lo5
BUENOSAIRES (config-router) #passive-interface lo6
BUENOSAIRES(config-router)#exit
BUENOSAIRES (config) #int s0/0/0
BUENOSAIRES (config-if) #bandwidth 256
BUENOSAIRES (config-if) #ip ospf cost 9500
```
Figura 9. Evidencia de implementación de comandos en el router BUENOS AIRES.

• **Visualizar tablas de enrutamiento y routers conectados por OSPFv2**

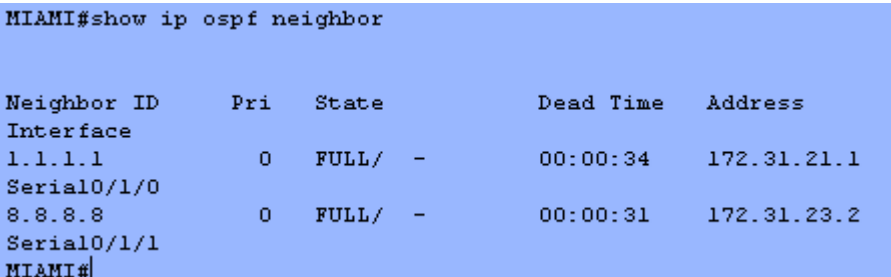

Figura 10. Visualización de los vecinos conectados por OSPFv2 en el router MIAMI.

• **Visualizar lista resumida de interfaces por OSPF en donde se ilustre el costo de cada interface**

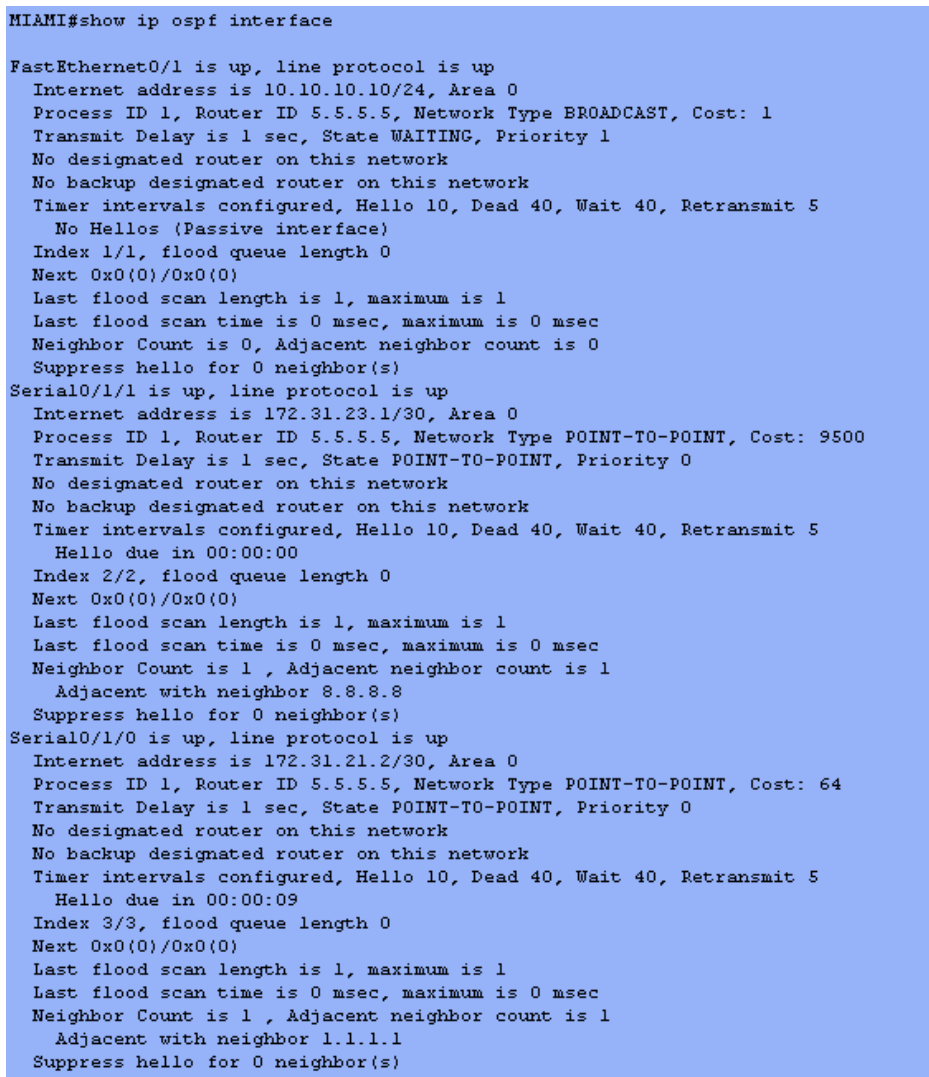

Figura 11. Visualización de los costos de cada interface en la lista resumida de interface por OSPF

• **Visualizar el OSPF Process ID, Router ID, Address summarizations, Routing Networks, and passive interfaces configuradas en cada router**

```
router ospf 1
router-id 5.5.5.5log-adjacency-changes
passive-interface FastEthernet0/1
network 172.31.21.0 0.0.0.3 area 0
 network 172.31.23.0 0.0.0.3 area 0
network 10.10.10.0 0.0.0.255 area 0
```
Figura 12. Visualización de la configuración del proceso ID, router ID, sumarización de direcciones, redes enrutadas y interfaces configuradas en cada router.

**3. Configurar VLANs, Puertos troncales, puertos de acceso, encapsulamiento, Inter-VLAN Routing y Seguridad en los Switches acorde a la topología de red establecida.**

S1(config)# S1(config)#int f0/3 S1(config-if)#switchport mode trunk S1(config-if)#switchport trunk native vlan 1

S1(config-if)#

S1(config)#int f0/24 S1(config-if)#switchport mode trunk S1(config-if)#switchport trunk native vlan 1 S1(config-if)#no shutdown S1(config-if)#

S1(config)#int range fa0/1-2, fa0/4-24 S1(config-if-range)#switchport mode access S1(config-if-range)#

S1(config)#int f0/1 S1(config-if)#switchport mode access S1(config-if)#switchport access vlan 30 S1(config-if)#int range fa0/1-2, fa0/4-24 S1(config-if-range)#shutdown

S1(config)#int vlan 200 S1(config-if)# %LINK-5-CHANGED: Interface Vlan200, changed state to up

S1(config-if)#ip address 192.168.99.2 255.255.255.0 S1(config-if)#

S3#conf t

Enter configuration commands, one per line. End with CNTL/Z. S3(config)#vlan 30 S3(config-vlan)#name ADMINISTRACION S3(config-vlan)#vlan 40 S3(config-vlan)#name MERCADEO S3(config-vlan)#vlan 200 S3(config-vlan)#name MANTENIMIENTO S3(config-vlan)#exit S3(config)#

S3(config)#int vlan 200

S3(config-if)# %LINK-5-CHANGED: Interface Vlan200, changed state to up S3(config-if)#ip address 192.168.99.3 255.255.255.0 S3(config-if)#

S3(config)#ip default-gateway 192.168.99.1 S3(config)# S3#

S3(config)#int f0/3 S3(config-if)#switchport mode trunk S3(config-if)#switchport trunk native vlan 1 S3(config-if)#

S3(config)#int range fa0/1-2, fa0/4-24 S3(config-if-range)#switchport mode access S3(config-if-range)#

S3(config)#int f0/1 S3(config-if)#switchport mode access S3(config-if)#switchport access vlan 40 S3(config-if)#int range fa0/1-2, fa0/4-24 S3(config-if-range)#shutdown

BOGOTA(config)#int f0/0.30 BOGOTA(config-subif)#description accounting LAN BOGOTA(config-subif)#encapsulation dot1q 30 BOGOTA(config-subif)#ip address 192.168.30.1 255.255.255.0 BOGOTA(config-subif)# BOGOTA(config)#int f0/0.40 BOGOTA(config-subif)#description accounting LAN BOGOTA(config-subif)#encapsulation dot1q 40 BOGOTA(config-subif)#ip address 192.168.40.1 255.255.255.0 BOGOTA(config-subif)# BOGOTA(config)#int f0/0.200 BOGOTA(config-subif)#description accounting LAN BOGOTA(config-subif)#encapsulation dot1q 200 BOGOTA(config-subif)#ip address 192.168.200.1 255.255.255.0

# BOGOTA(config-subif)#

# **4. En el Switch 3 deshabilitar DNS lookup**

S3(config)#no ip domain-lookup

# **5. Asignar direcciones IP a los Switches acorde a los lineamientos.**

S1(config-if)#ip address 192.168.99.2 255.255.255.0 S1(config-if)#

S3(config-if)#ip address 192.168.99.3 255.255.255.0 S3(config-if)#

S3(config)#ip default-gateway 192.168.99.1 S3(config)#

# **6. Desactivar todas las interfaces que no sean utilizadas en el esquema de red.**

S1(config-if)#int range fa0/1-2, fa0/4-24 S1(config-if-range)#shutdown

S3(config-if)#int range fa0/1-2, fa0/4-24 S3(config-if-range)#shutdown

# **7. Implement DHCP and NAT for IPv4**

MIAMI(config)#user webuser privilege 15 secret cisco12345 MIAMI(config)#ip nat inside source static 10.10.10.10 209.165.200.229 MIAMI(config)#int f0/0 MIAMI(config-if)#ip nat outside MIAMI(config-if)#exit MIAMI(config)#int f0/1 MIAMI(config-if)#ip nat inside MIAMI(config-if)# MIAMI(config-if)#exit MIAMI(config)#access-list 1 permit 192.168.30.0 0.0.0.255 MIAMI(config)#access-list 1 permit 192.168.40.0 0.0.0.255 MIAMI(config)#access-list 1 permit 192.168.4.0 0.0.3.255

MIAMI(config)#ip nat pool INTERNET 209.165.200.225 209.165.200.229 netmask 255.255.255.248 MIAMI(config)#

### **8. Configurar R1 como servidor DHCP para las VLANs 30 y 40.**

BOGOTA(config)#ip dhcp pool ADMINISTRACION BOGOTA(dhcp-config)#dns-server 10.10.10.11 BOGOTA(dhcp-config)#default-router 192.168.30.1 BOGOTA(dhcp-config)#network 192.168.30.0 255.255.255.0 BOGOTA(dhcp-config)#

BOGOTA(config)#ip dhcp pool MERCADEO BOGOTA(dhcp-config)#dns-server 10.10.10.11 BOGOTA(dhcp-config)#default-router 192.168.40.1 BOGOTA(dhcp-config)#network 192.168.40.0 255.255.255.0 BOGOTA(dhcp-config)#

#### **9. Reservar las primeras 30 direcciones IP de las VLAN 30 y 40 para configuraciones estáticas.**

BOGOTA#conf t

Enter configuration commands, one per line. End with CNTL/Z. BOGOTA(config)#ip dhcp excluded-address 192.168.30.1 192.168.30.30 BOGOTA(config)#ip dhcp excluded-address 192.168.30.1 192.168.40.30 BOGOTA(config)#

## **10.Configurar NAT en R2 para permitir que los host puedan salir a internet**

MIAMI(config)#int f0/0 MIAMI(config-if)#ip nat outside MIAMI(config-if)#exit MIAMI(config)#int f0/1 MIAMI(config-if)#ip nat inside MIAMI(config-if)#

**11.Configurar al menos dos listas de acceso de tipo estándar a su criterio en para restringir o permitir tráfico desde R1 o R3 hacia R2.**

MIAMI(config)#access-list 1 permit 192.168.30.0 0.0.0.255 MIAMI(config)#access-list 1 permit 192.168.40.0 0.0.0.255 MIAMI(config)#access-list 1 permit 192.168.4.0 0.0.3.255 MIAMI(config)#ip nat pool INTERNET 209.165.200.225 209.165.200.229 netmask 255.255.255.248

MIAMI(config)#ip access-list standard ADMIN MIAMI(config-std-nacl)#permit host 172.31.21.1 MIAMI(config-std-nacl)#exit MIAMI(config)#line vty 0 4 MIAMI(config-line)#access-class ADMIN in MIAMI(config-line)#

#### **12.Configurar al menos dos listas de acceso de tipo extendido o nombradas a su criterio en para restringir o permitir tráfico desde R1 o R3 hacia R2.**

MIAMI(config)#access-list 100 permit tcp any host 209.165.200.229 eq www MIAMI(config)#access-list 100 permit icmp any any echo-reply

**13.Verificar procesos de comunicación y redireccionamiento de tráfico en los routers mediante el uso de Ping y Traceroute.**

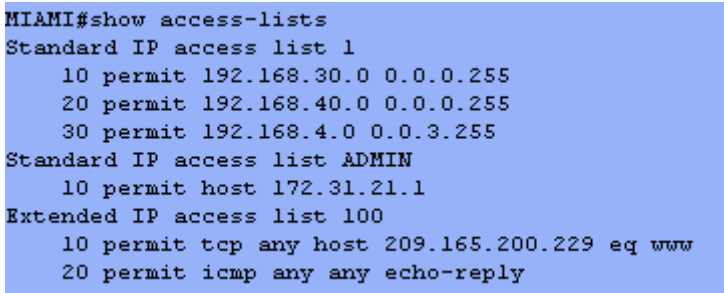

```
B0G0TA#ping 209.165.200.230
Type escape sequence to abort.
Sending 5, 100-byte ICMP Echos to 209.165.200.230, timeout is 2
seconds:
11111
Success rate is 80 percent (4/5), round-trip min/avg/max = 1/5/18m <BOGOTA#
```
## **CONCLUSIONES**

De acuerdo con los contenidos vistos dentro del curso Diplomado de Profundización Cisco CCNA, se logra conceptualizar con claridad el término red, que es un conjunto de dispositivos conectados por medio de cables, ondas, señales, y demás métodos de transporte de datos para compartir información y servicios.

El protocolo DHCP es diseñado para ahorrar tiempo en la gestión de direccionamiento IP en una red extensa. Este servicio se encuentra activo en un servidor donde administra las direcciones de la red.

# **REFERENCIAS BIBLIGRÁFICAS**

CISCO. (2017). Capa de Transporte. Fundamentos de Networking. Recuperado de [https://static-course](https://static-course-assets.s3.amazonaws.com/ITN50ES/module7/index.html#7.0.1.1)[assets.s3.amazonaws.com/ITN50ES/module7/index.html#7.0.1.1](https://static-course-assets.s3.amazonaws.com/ITN50ES/module7/index.html#7.0.1.1)

CISCO. (2017). Asignación de direcciones IP. Fundamentos de Networking. Recuperado de [https://static-course](https://static-course-assets.s3.amazonaws.com/ITN50ES/module8/index.html#8.0.1.1)[assets.s3.amazonaws.com/ITN50ES/module8/index.html#8.0.1.1](https://static-course-assets.s3.amazonaws.com/ITN50ES/module8/index.html#8.0.1.1)

CISCO. (2017). SubNetting. Fundamentos de Networking. Recuperado de [https://static-course](https://static-course-assets.s3.amazonaws.com/ITN50ES/module9/index.html#9.0.1.1)[assets.s3.amazonaws.com/ITN50ES/module9/index.html#9.0.1.1](https://static-course-assets.s3.amazonaws.com/ITN50ES/module9/index.html#9.0.1.1)

CISCO. (2017). Capa de Aplicación. Fundamentos de Networking. Recuperado de [https://static-course](https://static-course-assets.s3.amazonaws.com/ITN50ES/module10/index.html#10.0.1.1)[assets.s3.amazonaws.com/ITN50ES/module10/index.html#10.0.1.1](https://static-course-assets.s3.amazonaws.com/ITN50ES/module10/index.html#10.0.1.1)

CISCO. (2017). Soluciones de Red. Fundamentos de Networking. Recuperado de [https://static-course](https://static-course-assets.s3.amazonaws.com/ITN50ES/module11/index.html#11.0.1.1)[assets.s3.amazonaws.com/ITN50ES/module11/index.html#11.0.1.1](https://static-course-assets.s3.amazonaws.com/ITN50ES/module11/index.html#11.0.1.1)

UNAD (2017). PING y TRACER como estrategia en procesos de Networking [OVA]. Recuperado de <https://1drv.ms/u/s!AmIJYei-NT1IhgTCtKY-7F5KIRC3>

CISCO. (2014). Configuración y conceptos básicos de Switching. Principios de Enrutamiento y Conmutación. Recuperado de [https://static-course](https://static-course-assets.s3.amazonaws.com/RSE50ES/module2/index.html#2.0.1.1)[assets.s3.amazonaws.com/RSE50ES/module2/index.html#2.0.1.1](https://static-course-assets.s3.amazonaws.com/RSE50ES/module2/index.html#2.0.1.1)

CISCO. (2014). VLANs. Principios de Enrutamiento y Conmutación. Recuperado de [https://static-course](https://static-course-assets.s3.amazonaws.com/RSE50ES/module3/index.html#3.0.1.1)[assets.s3.amazonaws.com/RSE50ES/module3/index.html#3.0.1.1](https://static-course-assets.s3.amazonaws.com/RSE50ES/module3/index.html#3.0.1.1)

CISCO. (2014). Conceptos de Routing. Principios de Enrutamiento y Conmutación. Recuperado de [https://static-course](https://static-course-assets.s3.amazonaws.com/RSE50ES/module4/index.html#4.0.1.1)[assets.s3.amazonaws.com/RSE50ES/module4/index.html#4.0.1.1](https://static-course-assets.s3.amazonaws.com/RSE50ES/module4/index.html#4.0.1.1)
CISCO. (2014). Enrutamiento entre VLANs. Principios de Enrutamiento y<br>Conmutación Recuperado de https://static-course-Conmutación. Recuperado de [assets.s3.amazonaws.com/RSE50ES/module5/index.html#5.0.1.1](https://static-course-assets.s3.amazonaws.com/RSE50ES/module5/index.html#5.0.1.1)

CISCO. (2014). Enrutamiento Estático. Principios de Enrutamiento y<br>Conmutación Recuperado de https://static-course-Conmutación. Recuperado de [assets.s3.amazonaws.com/RSE50ES/module6/index.html#6.0.1.1](https://static-course-assets.s3.amazonaws.com/RSE50ES/module6/index.html#6.0.1.1)